Matemati
ko-fyzikální fakulta

## BAKALÁSKÁ PRÁCE

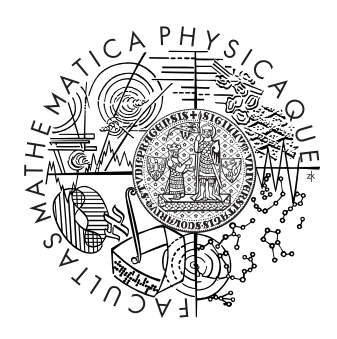

## Jan Kolomazník

## Experimentální systém pro "subdivision surfaces"

kabinet software a výuky informatiky informatiky informatiky informatiky informatiky informatiky informatiky i

Vedou
í bakalá°ské prá
e: RNDr. Josef Pelikán

Studijní program: Informatika, Obe
ná informatika

2007

Rád bych poděkoval vedoucímu práce RNDr. Josefu Pelikánovi za rady a náměty.

Prohlašuji, že jsem svou bakalářskou práci napsal samostatně a výhradně s použitím citovaných pramenů. Souhlasím se zapůjčováním práce a jejím zveřejňováním.

V Českém Dubě dne 7.8.2007  $\hfill$  Jan Kolomazník

## Obsah

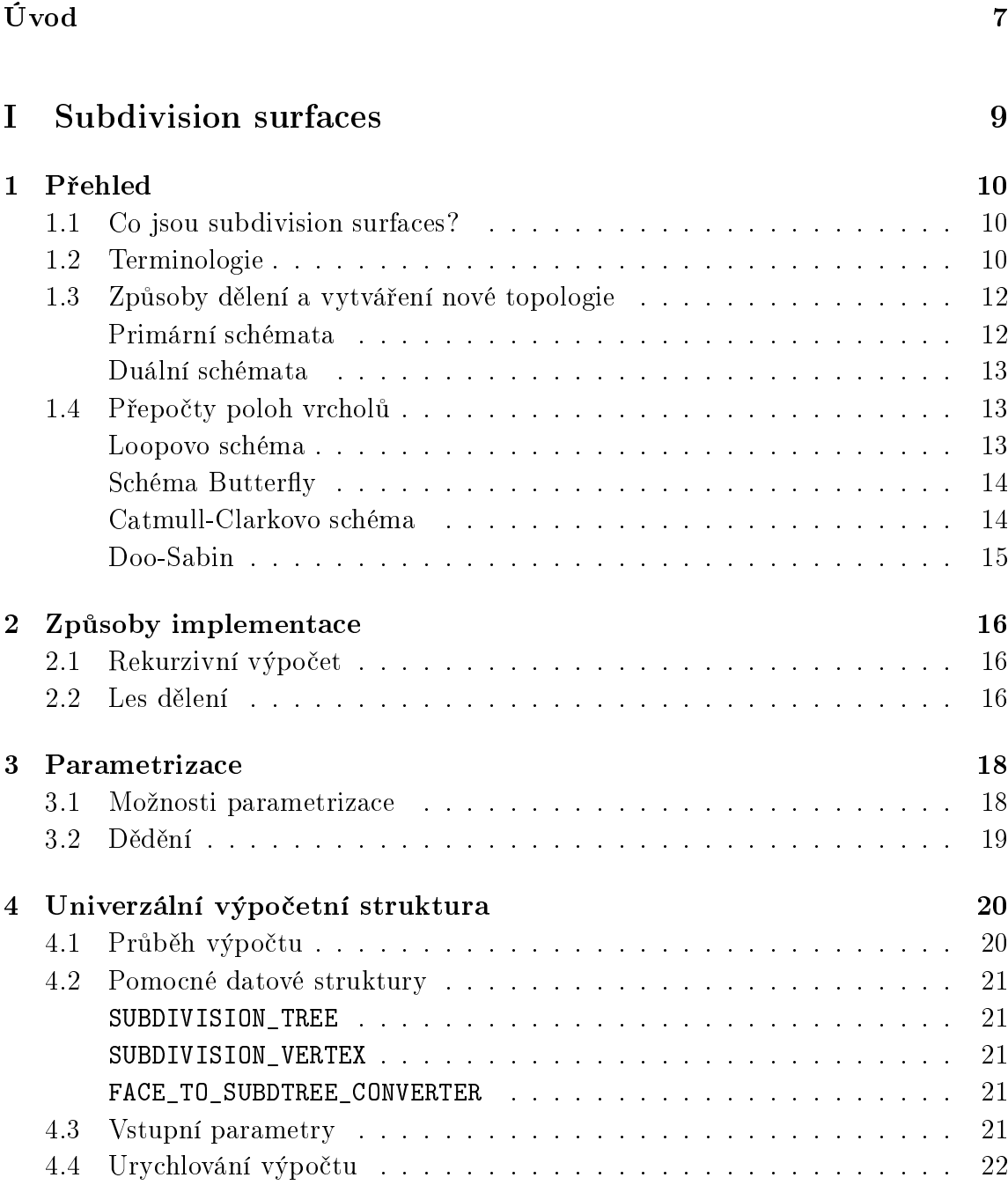

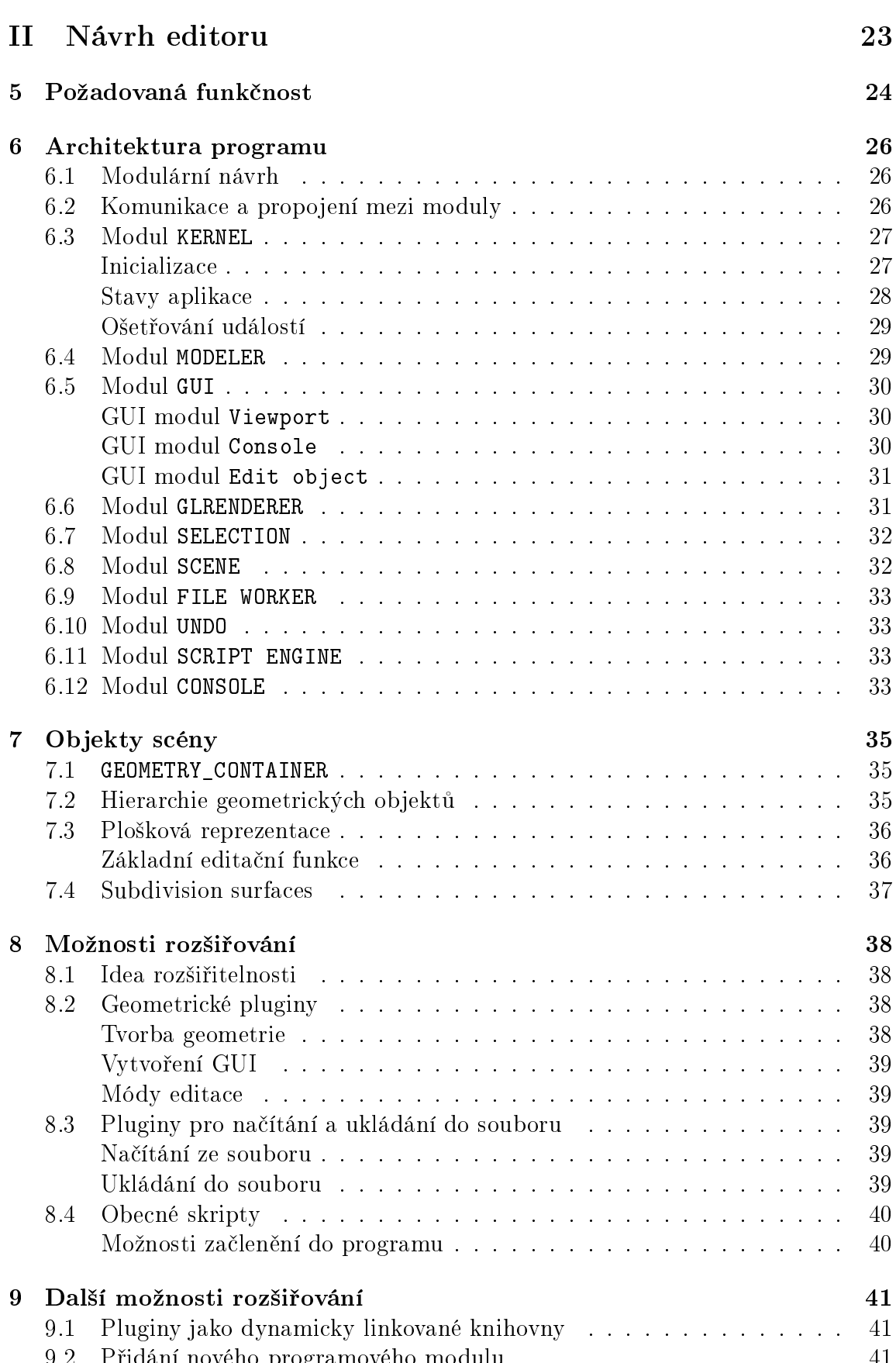

9.2 P°idání nového programového modulu . . . . . . . . . . . . . . . . . 41

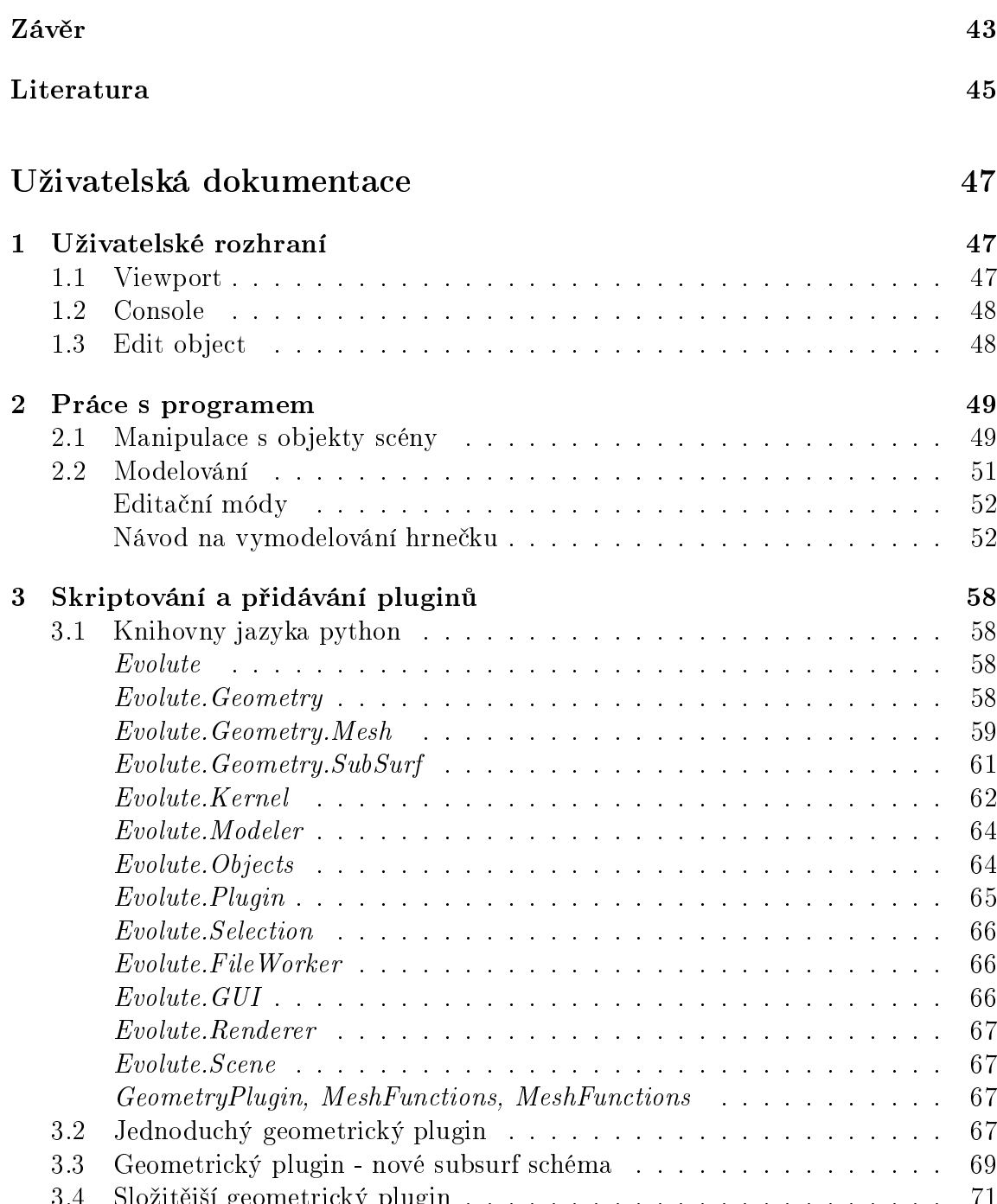

3.4 September 1944 (1944). It is not in the separate in the set of the set of the set of the set of the set of

Název práce: Experimentální systém pro "subdivision surfaces" Autor: Jan Kolomazník Katedra (ústav): Kabinet software a výuky informatiky Vedoucí bakalářské práce: RNDr. Josef Pelikán e-mail vedoucího: Josef.Pelikan@mff.cuni.cz

Abstrakt: V této práci jsem se snažil vyvinout obecný způsob výpočtu subdivision surfaces schémat, který lze dodefinovat o pravidla nutná k výpočtu SubSurf schémat až za běhu programu. Ten by měl sloužit hlavně k experimentům a vývoji nových, či modifikovaných schémat

Částečně jsem se zabýval i rozšířením datových struktur o způsob parametrizace výpočtu schémat. V prvé řadě je to vyznačování ostrých hran, případně vrcholů ve vstupních polygonálních sítích. Středem zájmu je především množina primárních schémat (face-split), jež jsou v praxi používanější.

V druhé části textu se zabývám návrhem experimentálního modelovacího nástroje s vysokými možnostmi rozšíření sady editačních funkcí. Ten musí také umožnit využití datových struktur navržených v první části textu.

Klíčová slova: subdivision surfaces, 3D editor, počítačové modelování

Title: Název bakalářské práce v angličtině Author: Jan Kolomazník Department: Department of Software and Computer Science Education Supervisor: RNDr. Josef Pelikán Supervisor's e-mail address: Josef.Pelikan@mff.cuni.cz

Abstract: In this work I developed general way, how to define subdivision surfaces s
hemes during run of program. Purpose of this is usage during experiments and designing new SubSurf s
hemes.

I partialy tried to extend mentioned data stu
tures by new parameter set modi fiing the way of computing SubSurf schemes. I focused on primal subdivision schemes, which are the most used in practice.

In second part of this work I designed experimental modeling tool with many possibilities of how to extend set of functions. This includes usage of data structures designed in first part of this work. Keywords: subdivision surfaces, 3D editor, omputer modeling

## Úvod

Subdivision surfaces je souhrný název pro skupinu operátorů nad polygonálními sítěmi. Dokážou ze vstupní sítě vygenerovat síť složitější s vyšším rozlišením, jež vyhlazuje nerovnosti a zaobluje ostré přechody sítě vstupní, ta se stává řídícím objektem, podobně jako řídící polygon u spline křivek.

Jde o metody využívané hojně v počítačové grafice při modelování organických a jim podobných tvarů. Z tohoto důvodu většina dnešních modelovacích programů  $(3DS Max, Maya, Blender, ...)$ umožňuje pracovat se SubSurf. Modelář tak dostává do ruky silný nástroj, kdy může složitou geometrii mající tisíce polygonů ovládat hrubou vstupní polygonální sítí o několika stech polygonech.

V těchto programech je většinou implementováno jen jedno subdivision schéma. Zato je však jeho výpočet vysoce optimalizován a vyladěn. Nevím o žádném softwarovém nástroji poskytujícím nástroje pro práci s větším množstvím rozličných subdivision schémat, natož umožňujícím jejich modifikaci a experimentální vývoj nový
h.

Mým cílem bylo vytvořit 3D editor umožňující jednoduché implementování a testování subdivision schémat, případně jednoduše modifikovat stará schémata bez nutnosti zasahovat do zdrojového kódu programu a nového kompilování. K tomuto účelu nejlépe poslouží nějaký skriptovací jazyk a jeho interpret zabudovaný v programu (já zvolil Python).

Program není optimalizován na práci s velkým množstvím dat. Limitujícím faktorem je interpret skriptovacího jazyka, který, ač je velice výkonný, nelze srovnávat s kompilovaným kódem.

Jednoduchá implementovatelnost schémat vyžaduje existenci univerzální datové struktury, která dokáže obstarat výpočty a data společná pro jednotlivá schémata a zbylé lze nastavit pomocí vstupních parametrů.

Testování schémat pak obnáší prověření v reálných situacích. Editor tedy poskytuje zákládní nástroje pro editaci polygonálních sítí, které běžně používají jiné programy. Díky interpretu skriptovacího jazyka není problém přidat nové editační nástroje.

Svůj program jsem nazval Evolute. Kvůli povaze SubSurf jsem jej chtěl nazvat Evolution, ale tak se již jmenuje emailový klient. Použil jsem tedy podobně psaný geometri
ký termín.

## Struktura textu

Celý text je rozdělen do dvou hlavních částí. První se zabývá subdivision schématy a hledáním společných znaků, které jsou využity pro implementaci univerzální výpo£etní struktury. Její návrh je pak na kon
i první £ásti uveden.

Druhá část textu obsahuje návrh programu společně s odůvodněním použití daných technik a objektových hierarchií. Nezacházím však do přílišných detailů, které lze vyčíst ze zdrojového kódu, či z nich generované dokumentace. Snažil jsem se popsat jen základní pricipy fungování programu, jež je nutné znát při dalším rozšiřování programu.

Veškeré obrázky a diagramy použité v textu jsou vytvořeny programy Dia, Ipe a Evolute. Všechny jsou šířeny pod licencí GNU GPL, nebo GNU LGPL.

# ást I

## Subdivision surfa
es

## Kapitola 1

## Přehled

#### Co jsou subdivision surfaces?  $1.1$

Subdivision surfaces je souhrný název pro skupinu metod, které dokážou vytvářet jemnější, vyhlazenou polygonální síť ze vstupní hrubé sítě iterativním rekurzivním výpočtem, který konverguje k nějaké limitní ploše s cílem spojitosti co nejvyššího řádu (běžně  $C^1$  nebo  $C^2$ ).

Konkrétní metodu výpočtu budu dále nazývat schématem. Každé schéma je vlastně množina pravidel, která se postupně aplikují na vstupní síť. Prvním z nich je dělící pravidlo, jež zvýší nějakým způsobem rozlišení sítě. Na ní se pak použijí repozicovací pravidla, ta určí polohu vrcholů nové sítě. Tento postup se rekurzivně použije na výstup.

## 1.2 Terminologie

Jednotlivá subdivision schémata se od sebe výrazně liší. Pro jejich kategorizaci a popis zavedu několik pojmů. Jde převážně o překlady anglických termínů používaných např. v  $|2|$ .

Jednotlivá schémata se dají dělit podle několika základních kritérií:

**Typ dělicího pravidla.** Jsou dva základní typy dělících pravidel. Primární (face $split$ ) jsou založené na dělení jednotlivých polygonů, kde původní vrcholy zůstávají v geometrii a nové vrcholy jsou vkládány na hrany, případně dovnitř polygonů.

Duální (vertex-split) berou jako dělenou entitu vrcholy - rozštěpí se na několik nových vrcholy, které vytvoří nový polygon. Původní polygony se mírně "scvrknou" do sebe.

Existuje i mnoho schémat, která do tohoto dělení nezapadají. Nejsou však tak často používána a navzájem se dosti liší.

Generovaná síť. Pro jednotlivá schémata bývá významné jakého stupně jsou polygony v dělené síti. Většina běžných subdivision surfaces schémat pracuje nad trojú-

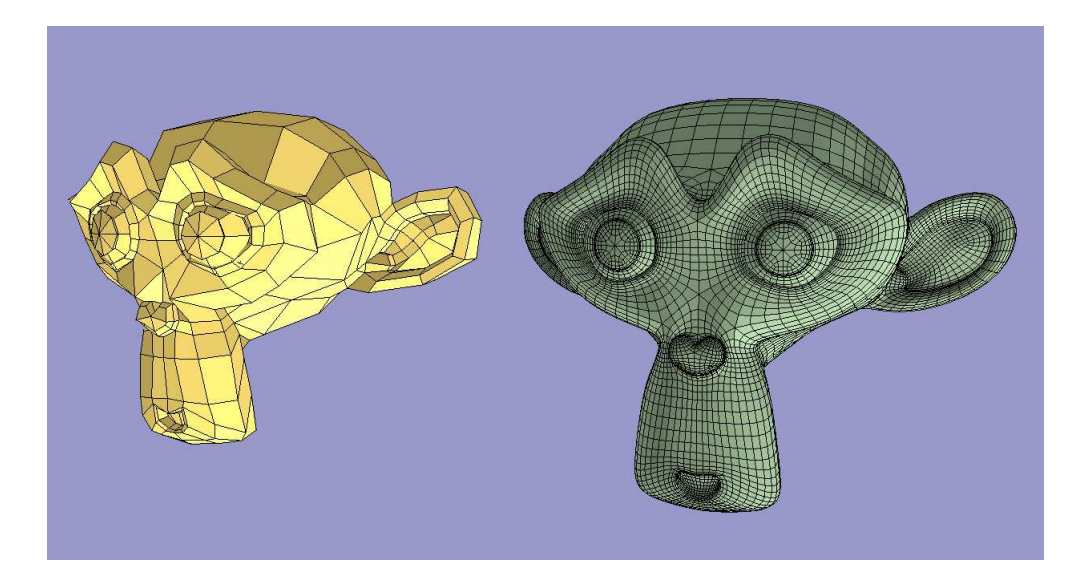

Obrázek 1.1: Maskot programu Blender. Před a po aplikování dvou iterací Catmullova-Clarkova schématu.

helníkovými (Loop, Butterfly) nebo čtyřúhelníkovými (Catmull-Clark) sítěmi. Existují i schémata pracující nad sítěmi vyššího stupně, ale ty nejsou příliš běžné.

Aproximační nebo interpolační schéma. Pokud u face-split schématu pro každý vrchol ponechaný z předchozí iterace platí, že jejich poloha v prostoru zůstává nezměněna nazýváme schéma *interpolačním*, v opačném případě aproximačním.

- Iterací nazvu jedno aplikování dělicího pravidla a následný přepočet poloh vrcholů. Nulová iterace odpovídá vstupní polygonální síti, v obecném případě předpřipravené pro dané schéma (polygony s vyšší valencí než je maximální možná mohou být předrozděleny na polygony s nižší valencí).
- Valencí facu (polygonu) rozumíme počet vrcholů, které tvoří jeho hranici. Pro většinu běžných subdivision schémat by měla být maximální valence polygonu ve vstupní
h date
h 3 nebo 4.
- Valencí vrcholuu vyjadřujeme počet vrcholů, do kterých z daného vrcholu vede přímá hrana. Subdivision schémata obecně dávají nejlepší výsledky nad pravidelnými sítěmi
- Sudý vrchol je u face-split schémat vrchol, který zůstáva v síti z předchozí iterace topologicky na stejném místě.
- Lichý vrchol je u face-split schématech nově vytvořený vrchol v dané iteraci.
- Hranový vrchol lichý vrchol vytvořený rozdělením hrany v primárních schématech.
- Stěnový vrchol je lichý vrchol vkládaný v primárních schématech do polygonu.

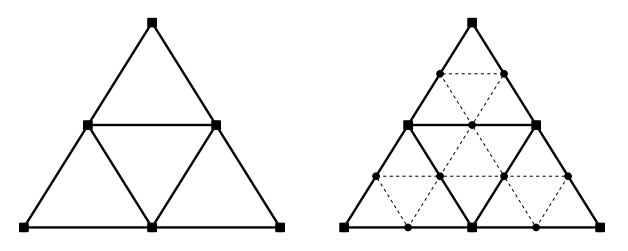

Obrázek 1.2: Standartní dělení trojúhelníkové sítě na trojúhelníky

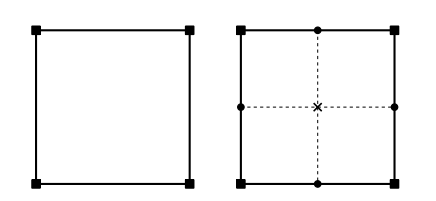

Obrázek 1.3: Standartní dělení čtyřúhelníkové sítě

## 1.3 Způsoby dělení a vytváření nové topologie

### Primární schémata

Primární schémata jsou založena na dělení polygonů na další polygony. Vrcholy z předchozí iterace vždy zůstávají v dělené síti. Jsou však přidány další do středů hran, případně do středů polygonu. Ty jsou pak využity k vytvoření nové sítě. Podmínkou nové sítě je, že hrany z předchozí iterace, do kterých byl vložen vrchol, jsou pouze rozděleny, nikoliv odstraněny.

Klíčovým předpokladem dělení je zachovávání valencí polygonů, či upravování valencí podle potřeby (viz. obrázek 1.4), jelikož každé schéma vyžaduje splnění určitých předpokladů ke svému zdárnému (a co nejkvalitnějšímu) výpočtu. Například mnoho schémat vyžaduje síť složenou ze čtyřúhelníků a dělení sítě by tak nemělo vytvářet polygony jiných valencí.

Schémata založená na dělení polygonů jsou nejčastěji používána v programech, protože manipulace s nimi je intuitivnější. Žádné vrcholy nemizí z geometrie, pouze jsou nové přidávány. Často využívaným zobrazením dělených sítí je zvýrazňování hran, které vznikly z hran v původní geometrii.

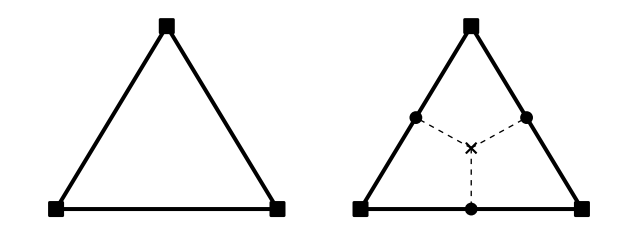

Obrázek 1.4: Dělení trojúhelníkové sítě na čtyřúhleníkovou

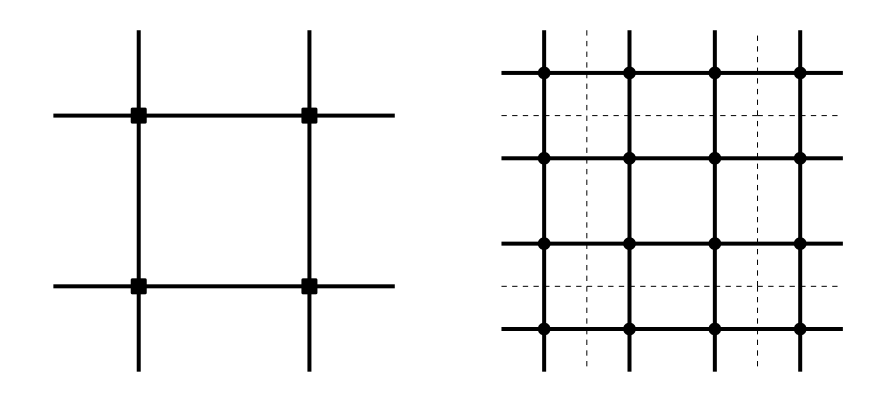

Obrázek 1.5: Duální dělení čtyřúhelníkové sítě

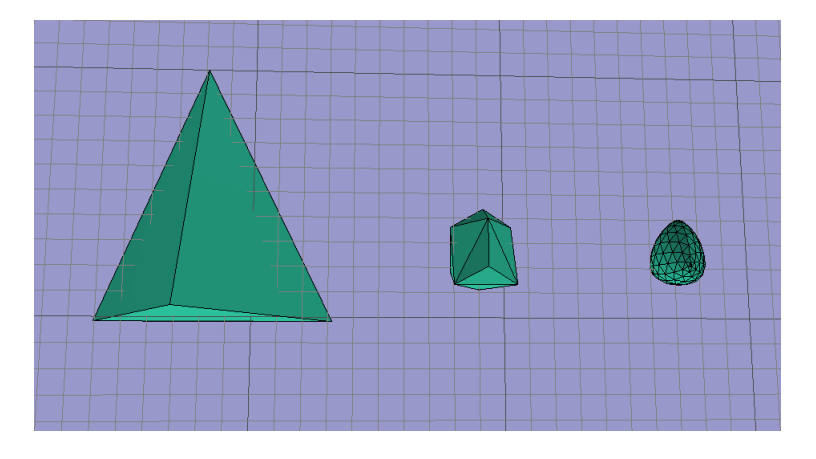

Obrázek 1.6: Loopovo s
héma - 0, 1, 3 itera
e.

### Duální s
hémata

Duální schémata neponechávají vrcholy z předchozí iterace, pro každý z nich vytvoří několik nových vrcholů, které utvoří polygon. Každý vrchol z předchozí iterace je tedy nahrazen polygonem.

Jejich použití v editorech postrádá intuitivitu primárních schémat, jelikož se nám s každou novou iterací ztratí původní vrcholy, čímž je narušeno vnímání provázanosti vstupní a dělené sítě.

## 1.4 Přepočty poloh vrcholů

### Loopovo s
héma

Loopovo schéma patří do kategorie primárních aproximujících schémat nad sítěmi složenými z trojúhelníků. Vytváří pouze dva druhy vrcholů (pro hrany a původní vrcholy), nevkládá nové do středů trojúhelníků.

Pro trojúhelníkové sítě je to zřejmě nejpoužívanější schéma. Poskytuje kvalitní výsledky - limitní plocha může být až  $C^2$ . Výpočet je také dosti rychlý, jelikož polohy vrcholů nové iterace závisí pouze na vrcholech ve vzdálenosti nejvýše 1. To také

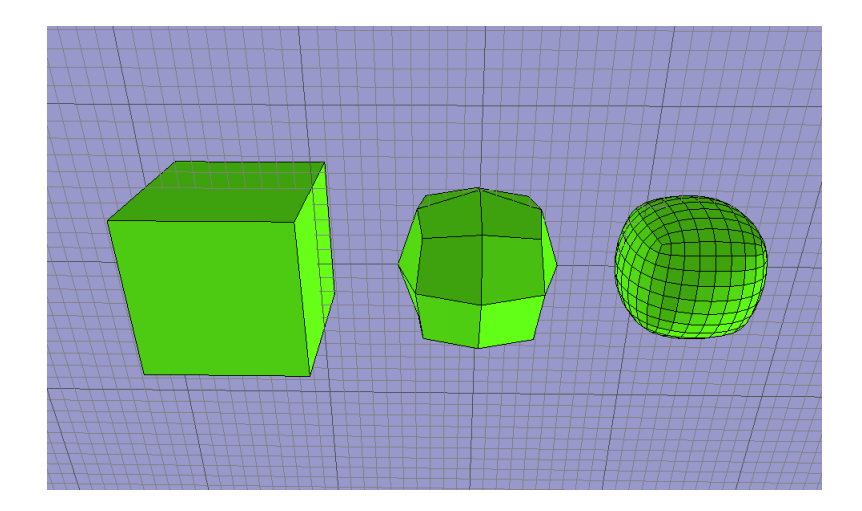

Obrázek 1.7: Catmullovo-Clarkovo s
héma - 0, 1, 3 itera
e.

omezuje počet speciálních případů u okrajových hran.

### S
héma Buttery

Interpolační primární schéma nad trojúhelníkovými sítěmi. Pro vnitřní trojúhelníky bez vyjímečných vrcholů nám stačí pouze jedno repozicovací pravidlo. Zádné vrcholy nejsou vkládány do středů trojúhelníků, vrcholy z předchozích iterací nemění svoji polohu (interpola£ní s
héma). Je tedy nutné pouze pravidlo pro hranové vr
holy.

Pokud chceme zlepšit chování v okolí vyjímečných bodů, je nutné přidat další pravidlo pro tyto případy.

Složitější situace nastává na okrajích sítě, případně v okolí ostrých hran, kde díky tomu, že polohy vrcholů závisí na okolí s větším poloměrem než jiná schémata, je nutné zvlášť ošetřovat až 7 různých případů, jejichž detekce značně zpomaluje výpo£et.

V praxi toto schéma nedává tak pěkné výsledky jako jiná schémata. Důvodem je hlavně skutečnost, že je to interpolační schéma a veškeré velké nespojitosi a výčnělky zůstávají i v dělené geometrii. Faktem je, že narozdíl od aproximačních schémat, kde se dělená síť "propadá" dovnitř vstupní sítě (její konvexní obal bývá často i konvexním obalem dělené sítě), zde naopak dělená síť "vytéká" ze vstupní. Toto odporuje běžnému vnímání (lidé materiál většinou opracovávají).

Toto je z celé množiny dělících schémat nejpoužívanější. Hlavními důvody je jednoduchá definice (tedy i implementace) a fungování nad čtyřúhelníkovými sítěmi. Dávají velmi pěkné výsledky, nejen pouze na pohled, ale i matematicky, protože limitní plocha je  $C^2$  spojitá všude krom výjimečných vrcholů.

Fakt, že funguje nad čtyřúhelníkovými sítěmi, je pro praxi velmi důležitý, jelikož snaha modelářů je vytvářet modely s co nejmenším počtem polygonů o jiné valenci než 4. Takové modely pak zachovávají určitý tok polygonů, čímž usnadňují další editaci, či animaci. Také je v nich jednoduché vidět a udržovat přirozené symetrie. V reálném světě je mnoho objektů souměrných alespoň podle jedné osy.

Občas je však nutné nějaký ten polygon s jinou valencí do geometrie vložit. Catmullovo-Clarkovo schéma jde mírně modifikovat i pro tyto polygony, aniž by se musely dělit na vyhovující. Sníží se tím ovšem hladkost povrchu v okolí takovýchto polygonů (tuto úpravu lze nalézt např. v  $[2]$ ).

Duální schéma, které dokáže pracovat se sítěmi bez omezujících nároků na valenci polygonů a vrcholů. Další velkou výhodou je jednoduchost definice. Stačí nám pouze jedno repozicovací pravidlo, jelikož máme jen jeden druh vrcholů. Další pravidlo je nutno přidat pro okrajové hrany, pokud chceme pracovat s neuzavřenými sítěmi.

## Kapitola 2

## Způsoby implementace

#### Rekurzivní výpočet 2.1

Z definice subdivision metod je vidět první možný (a i využívaný) způsob výpočtu zjemněné sítě. A to pomocí rekurzivního volání subdivision kroku.

Základní výhodou je, že pokud vstupní síť splňuje určité parametry (např. je zachováváno pořadí subobjektů dle jejich vytváření, ...) lze celý výpočet všech potřebných iterací navrhnout jako in-place algoritmus.

Toho se dá využít například při kompresi objektů v ploškové hraniční reprezentaci, resp. při jejich dekompresi. Další zajímavé využití je ve virtuální realitě a herním průmyslu. Poskytuje hráči objekty herní scény v tak detailním zpracování jaké zvládá jeho hardware, nebo jaké je v daném okamžiku vyžadováno (LOD).

Možnou výhodou je i menší paměťová náročnost, jelikož máme uloženu jen jedinou a to aktuální úroveň výpočtu, což pro velké množství objektů ve scéně může být dostatečný důvod k využití této metody (pokud navíc nejsme nuceni přepočítávat některá data opětovně).

Na druhou stranu je zde i několik nevýhod. V případě, že potřebujeme vytvořit síť generovanou větším počtem iterací, jde o pomalejší metodu. Po každé ukončené iteraci získáme geometrii s korektními topologickými informacemi. To je pro výpočet subdivision surfaces většinou zbytečné a zdlouhavé. Když reprezentujeme síť pomocí složité datové struktury s mnoha redundantními informacemi (např. okřídlená hrana), celý výpočet se prodraží.

Další nevýhodou může v některých situacích být nemožnost snížení počtu aplikovaných iterací, bez opětovného přepočítání všech iterací od nulté (pokud ovšem někde máme uloženu původní geometrii).

## 2.2 Les dělení

Les dělení je datová struktura vhodná hlavně pro interaktivní práci se subdivision surfaces matodami v různých editorech. Za to se ovšem platí vyšší paměťovou náro£ností.

Ze vstupní geometrie vytvoříme les dělení tak, že pro každou entitu ze vstupu

dělenou daným schématem (primární schémata polygony, duální vrcholy) založíme strom dělení.

Stromem dělení nazvu strom, jehož kořen reprezentuje vstupní polygon, resp. vrchol a jeho potomci reprezentují polygony, resp. vrcholy vzniklé aplikací dělícího pravidla. Každý z nich je pak také kořenem stromu dělení pro síť získanou po jedné itera
i.

Každá hladina odpovídá jedné iteraci. Zkonstruování geometrie po n-té iteraci se provede průchodem přes n-tou hladinu (hladinu s kořeny považují za nultou). Z údajů v každém stromu lze vyplnit datovou strukturu pro geometrii lokálně, zbytek se odvodí ze vztahů jednotlivých stromů mezi sebou, resp. původních polygonů, které reprezentují.

Tento způsob výpočtu subdivision surfaces schémat má několik nesporných výhod:

- 1. Jelikož máme k dispozici celou historii výpočtu, můžeme vytvářet geometrii z libovolné hladiny, aniž by muselo dojít k přepočtu od nulté iterace.
- 2. Pokud dochází ke změnám ve vstupní geometrii (uživatel edituje vstup), lze v závislosti na zvoleném schématu, upravovat strukturu pouze lokálně. V případě změn pozic vrcholů se znovu použijí repozicovací pravidla na měněnou část. Při hrubších zásazích se musí zasažená oblast přestavět úplně, jde však stále pouze o lokální přepočet.
- 3. Výpočet jednotlivých iterací je rychlý nevytváří se složitá a provázaná struktura. Většina údajů se dá později zjistit průchodem jednotlivých stromů a vstupní geometrie.
- 4. Lze implementovat i adaptivní výpočet subdivision schémat. To se v praxi může velice často hodit. Například při modelování lidské hlavy většinou nepotřebujeme tak jemnou síť, jako v oblasti obličeje.

Více o adaptivním výpočtu lze nalézt v [2].

## Kapitola 3

## Parametrizace

Modelováním za pomoci subdivision surfaces schémat lze velice snadno vytvořit organické a jim podobné tvary. Pokud bychom ale chtěli výsledný tvar nějak přesněji řídit, například určováním poloměru zaoblení, tvrdě narazíme. Subdivision surfaces podobné mechanismy jednoduše nepodporují. To je částečně vyřazuje z použití v technické praxi (CAD/CAM systémy), kde je vyžadována vysoká přesnost ve všech ohledech (určování křivosti, poloměrů, tečen apod.).

Využitelnost dělených povrchů tedy zůstává především na poli počítačové grafiky v oblasti filmového, či herního průmyslu - v programech jako je 3D Studio Max, nebo Maya. Ale i tam je třeba nějak ovlivňovat výpočty a řídit vyhlazování, ovšem nikoliv přímým matematickým popisem.

Jedinou schůdnou cestou jak ovlivňovat výpočet je rozšířit vstupní data o další informace, které při aplikaci jednotlivých pravidel modifikují jejich výsledky.

Zřejmě nejvýhodnější je rozšířit vrcholy, hrany, případně polygony o další atributy řídící výpočet.

#### Možnosti parametrizace 3.1

Při modelování jsou SubSurf používány k získání vyhlazené geometrie o větším rozlišení. Toto je však aplikováno na celou geometrii, to však nemusí být vždy žádoucí. Při modelování čajové konvice nechceme mít kulaté dno, či v případě lidské hlavy nepotřebujeme mít na temeni stejně hustou síť jako na obličeji.

Vytvoření ostrých hran, které nejsou vyhlazovány, není velký problém. Pro vět-²inu s
hémat existuje spe
iální pravidlo pro okrajové hrany (ty, které jsou sou£ástí jen jednoho polygonu). Když toto pravidlo použijeme na hrany uvnitř geometrie dosáhneme kýženého efektu. Musíme ovšem rozšířit pravidlo o ošetření nově vzniklých situací, jako je třeba protínání jednoho či více lemů.

Tímto jsme získali jeden dvouhodnotový atribut pro hrany. Stejný můžeme přidat i pro vrcholy, ten bude přepínat mezi ostrým a vyhlazovaným vrcholem. Ostrý vrchol není ovlivňován repozicovacími pravidly a zůstává na své původní pozici. Tato dvě rozšíření se používají nejčastěji díky jejich jednoduchosti.

Pokud máme připravenu větší sadu repozicovacích pravidel, která lze používat

zároveň, můžeme přidat vícehodnotový atribut, určující, které pravidlo se má použít při repozicování.

Pokud by nám nestačilo nastavení ostrého vrcholu/hrany, lze místo dvouhodnotového atributu použít například čísla z intervalu  $[0, 1]$ , jež můžeme použít ve váženém průměru pozic při plném vyhlazení a při nastavení na ostrý vrchol/hranu.

Množinu atributů lze takto libovolně rozšiřovat.

Ovlivňování rozlišení sítě po dělení je už složitější problém. Na různé části polygonální sítě je aplikován různý počet iterací. Problém je však v propojování těchto oblastí tak, aby nedocházelo k nespojitostem a vzniku děr. Více o této problematice lze najít v $[2]$ .

#### Dědění 3.2

Vrcholy, hrany a stěny jsme rozšířili o sady atributů, které však jsou přiděleny napevno pro celý výpočet a jsou přiděleny jen pro vrcholy resp. ostatní subobjekty ze vstupní sítě. Občas by mohlo být výhodné nastavit některý atribut jen třeba na první dv¥ itera
e a potom pone
hat defaultní hodnotu.

Také pro vrcholy přidané v další iteraci do okolí ostrého vrcholu by mohla být distribuována částečná ostrost, z důvodu zajištění hladšího přechodu. Pro duální schémata je například nutné distribuovat hodnoty podobných atributů do okolí, jelikož nám původní vrcholy zmizí (ostré hrany, jak bylo uvedeno, nelze použít přímo bez modifikace dělícího pravidla).

## Kapitola 4

## Univerzální výpočetní struktura

Studiem běžných schémat a výpočetních metod jsem navrhl datovou strukturu pro univerzální výpočet subdivsion schémat, která jsou určena za běhu vstupními parametry.

Jako nejvýhodnější se jevilo založit celou strukturu na lese dělení (viz. 2.2). Ten má hlavní výhodu ve snadném vyhledávání informa
í, jak mezi jednotlivými vrstvami odpovídajících iteracím, tak napříč mezi sousedními stromy.

Rozbor provedu pro strukturu určenou na primární schémata. Ta jsou používanější a složitěji definována (rozlišují 3 typy vrcholů).

#### 4.1 Průběh výpočtu

- Založí se první vrstva spolu s vrcholy shodnými s vrcholy vstupní sítě.
- Vytvoření stromu dělení pro každý polygon. Pro polygony s vyšší valencí, než je maximální povolená, je vytvořeno více stromů dělení.
- Aktuální vrstva se rozdělí jsou přidány liché vrcholy (sudé již existují).
- Použijí se repozivací pravidla na všechny vrcholy. Tím je dokončena první iterace.
- Cyklus přes počet iterací.
	- Založení nové vrstvy.
	- Jsou vytvořeny nové vrcholy jako kopie předchozí vrstvy. Nyní jsou to sudé vrcholy - pocházejí z předchozí iterace.
	- Rozdělení aktuální vrstvy přidání lichých vrcholů.
	- Repozi
	ování.
- Vytvoření polygonální sítě.

#### Pomocné datové struktury 4.2

### SUBDIVISION\_TREE

Strom dělení jednoho polygonu. Má v sobě uloženy vrcholy a hrany polygonu, po dělení jsou do něj přidány další vrcholy a je vytvořen seznam polygonů vzniklých rozdělením původního polygonu. Pro každý takový polygon je pak vytvořen další strom dělení.

Návaznost mezi sousedními stromy je udržována přes vrcholy, které mají uloženy seznam stromů, do kterých přísluší.

### SUBDIVISION\_VERTEX

Pro polygonální sítě je většinou hlavní entitou, která nese topologické informace, hrana. Pro reprezentaci subdivision surfaces sítí je však vhodnější, aby se základní entitou staly vr
holy.

Každý má v sobě uloženu svoji původní pozici a pozici po aplikování repozicovacích pravidel. Původní pozici je nutné mít také uloženu, jelikož ji využívají repoziova
í pravidla pro sousední vr
holy.

Dále je v datové struktuře pro vrchol uložena dvojice ID čísel. U sudých a lichých ploškových vrcholů je použito jenom primární ID a sekundární je nastaveno na konstantu signalizující typ vrcholu. U lichých hranových je využito primární i sekundární ID, jelikož při vkládání hranových vrcholů potřebujeme tyto vrcholy jednoznačně určovat, abychom jeden vrchol nevytvářeli vícekrát v různých stromech dělení, uložíme hranové vrcholy s dvojicí ID čísel krajních vrcholů dané hrany.

Kvůli vyhledávání sousedních vrcholů apod. má každý vrchol uložen seznam stromů dělení, do kterého náleží, spolu s jeho indexem v seznamu vrcholů daného

### FACE\_TO\_SUBDTREE\_CONVERTER

Většina schémat vyžaduje, aby vstupní geometrie měla určité vlastnosti. Ve většině případů je to maximální stupeň polygonů. Proto je nutné obecnou vstupní síť předzpracovat a polygony s vyšším stupněm rozdělit pomocí úhlopříček na již vyhovují
í polygony.

Já jsem tento krok začlenil do tvorby jednotlivých stromů dělení. Pro každou plošku je vytvořena instance třídy FACE\_TO\_SUBDTREE\_CONVERTER a ta vytvoří strom dělení pro daný polygon. V případě, že polygon je vyššího stupně než povoluje schéma, vytvoří stromů více tak, jakoby proběhlo rozdělení polygonu na vyhovují
í ve vstupní síti.

#### 4.3 Vstupní parametry

Každé schéma je určeno pravidly pro dělení a repozicování. Ty však fungují jen nad některými sítěmi. Minimální valenci jednotlivých polygonů vstupní sítě zajistíme velmi těžko. Lze však jednoduše omezit maximální valenci vstupních polygonů. Vstupními parametry tedy budou :

- Funktor dělícího pravidla funktor, který na vstupu vezme polygon, přidá nové vrcholy a s jejich využitím přerozdělí polygon na sadu nových polygonů.
- Repozicovací pravidlo pro hranové vrcholy funktor beroucí na vstupu hranový vrcnol a pomocný objekt topologického vyhledávání". Cílem funktoru je nastavit novou pozi
i vstupního vr
holu.
- Repozicovací pravidlo pro ploškové vrcholy stejné jako předcházející funktor, jen aplikován na ploškové vrcholy.
- Repozicovací pravidlo pro sudé vrcholy stejné jako předcházející funktor, jen aplikován na sudé vr
holy.
- Maximální valen
e polygonu pokud bude ve vstupní síti nalezen polygon s větší valencí, bude rozdělen na několik polygonů, které již podmínku budou splňovat.

#### Urychlování výpočtu  $4.4$

Prvotní výpočet dělené geometrie obecně urychlit nejde. Co však urychlit lze, je přepočet geometrie při změně vstupní geometrie.

Pokud dochází jen k lokálním změnám ve vstupní geometrii (uživatel edituje síť), zákonitě dochází k lokálním změnám také ve výstupní geometrii. Protože pozice každého vrcholu je využita jen pro výpočet omezeného počtu vrcholů v jeho okolí.

Při pouhé změně pozice některých vrcholů není nutné znovu aplikovat dělící pravidlo na polygony v okolí přesunutých vrcholů. Stačí na všechny stromy dělení z topologického okolí (poloměr závisí na schématu) aplikovat repozicovací pravidla. Tím se, obvzláště pro objekty s vysokým rozlišením, přepočet značně urychlí.

Pokud dochází k lokálním topologickým změnám, musí se zakročit razantněji a odstranit všechny stromy z editovaných oblastí a vytvořit nové.

<sup>°</sup> zná topologii celé sítě. Jeho funkční rozhraní poskýtuje nástroje pro vyhledávání určitých množin vrcholů ve vztahu ke vstupnímu vrcholu.

# ást II Návrh editoru

## Kapitola 5

## Požadovaná funkčnost

Cílem bylo vytvořit program, umožňující vytváření a testování subdivision schémat. Rozhodl jsem se přistoupit k úkolu podobně, jako k návrhu obecného 3D editoru. ve kterém by byly požadované vlastnosti zastoupeny jako vysoce specializované nástroje. Ostatní funkce, které nemají s tématem přímou spojitost, buď nebudou v případě nedostatku času realizovány, nebo jen částečně implementovány.

Ve výsledku bych tedy měl získat základ programu, který je silným nástrojem podporující subdivision surfaces a je jednoduše rozšiřitelný o další vlastnosti, funkce, či nové okruhy využití.

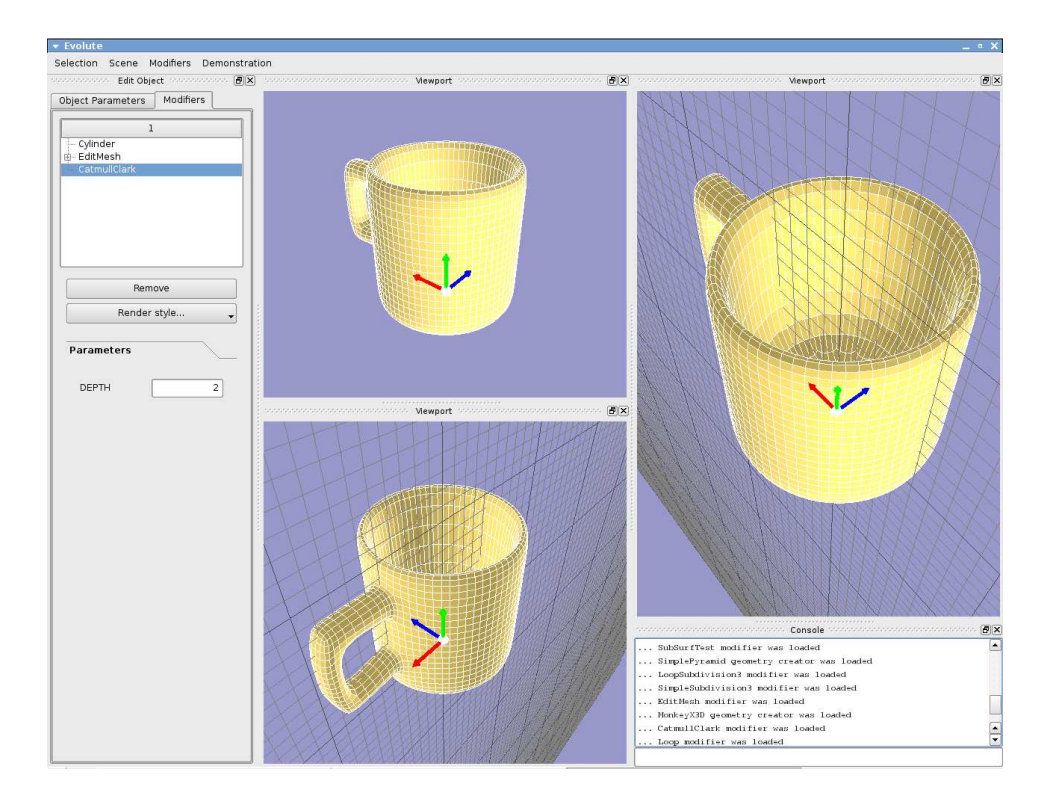

Obrázek 5.1: Program Evolute - hrníček vymodelován z válce a vyhlazen pomocí Catmullova-Clarkova SubSurf s
hématu.

SubSurf pracují s polygonálními sítěmi jako vstupy i výstupy. Z tohoto důvodu je editor primárně zaměřen na práci s polygony. Návrh programových částí, které pracují s geometríí, je však připraven na pozdější rozšíření o další druhy geometrických dat (NURBS plochy, křivky, apod.).

SubSurf schémata mají často procedurální charakter, z toho tedy vyplynulo využití skriptovacího jazyka pro jejich popis. Výběr padl na jazyk Python, který je silným vysokoúrovňovým programovacím jazykem a jeho intepret lze bez velkých obtíží vložit do programu a rozšířovat jeho množinu built-in funkcí pomocí  $c/c++$ . To také zapříčinilo jeho hlubší začlenění a využitelnost ve většině částí programu, které lze z jeho rozhraní ovládat, případně rozšiřovat.

Editační a modelovací systém je navržen velmi obecně a subdivision surfaces do něj zapadají jen jako specializovaná množina funkcí. Tím nijak nelimitují zbytek programu, který je využitelný i pro jiný přístup k modelování. Stačí program jen odpovídajícím způsobem rozšířit.

## Kapitola 6

## Ar
hitektura programu

#### $6.1$ 6.1 Modulární návrh

Po zkušenostech z jiného projektu, jsem se rozhodl rozvrhnout program do samostatných částí (modulů). Mimo ně neexistují žádná data, všechna jsou uložena v nějakém z modulů.

Toto rozdělení programu vyžaduje sice napsání velkého množství rutin, které budou zaručovat bezproblémový běh a vzájemnou komunikaci mezi částmi programu. Výhod tohoto schématu je však nepřeberné množství.

V prvé řadě je to vysoká rozšiřitelnost programu. Přidání nové množiny funkcí můžeme zajistit velice jednoduše rozšířením programu o nový modul, který je zastřešuje. Například budeme chtít program využít pro spolupráci s nějakým snímacím zařízením, nebo jinou aplikací pro práci s 3D objekty. Vytvoříme tedy nový modul schopný komunikace s cílovým zařízením, nebo aplikací. Tento modul pak vložíme do programu a máme de fa
to novou spe
ializovanou aplika
i.

Pokud se budeme poctivě držet modularity a každý z modulů bude zpřístupňovat jen určitou specializovanou oblast. Získáme velice transparentní návrh, kde modifikace již hotových částí programu není problém. Já osobně jsem v průběhu vývoje byl nucen změnit GUI knihovnu, kterou jsem používal. Změna se prakticky dotkla jen jednoho modulu. Neměnil jsem funkční rozhraní a jen jsem přepsal těla metod, aby využívaly novou GUI knihovnu.

V neposlední řadě nám modulární návrh zjednodušuje (velmi výrazně) údržbu zdrojového kódu. Ladění programu je také velice snadné. Většina chyb je nalezena ve velice krátkém čase. Zůstávají uzavřeny ve svém modulu a pokud nějaký jiný modul dostane chybná data, je velice snadné najít jejich zdroj. To jsou mé zkušenosti z vývoje programu - neřešil jsem žádný závažný, nebo těžko nalezitelný problém.

#### Komunikace a propojení mezi moduly 6.2

Komunikaci mezi dvěma různými moduly lze zajistit:

Přímé spojení je nejjednodušší na použití. Modul, který požaduje toto spojení musí znát rozhraní cílového, jelikož jediné co dostane jako odpověd od Kernelu

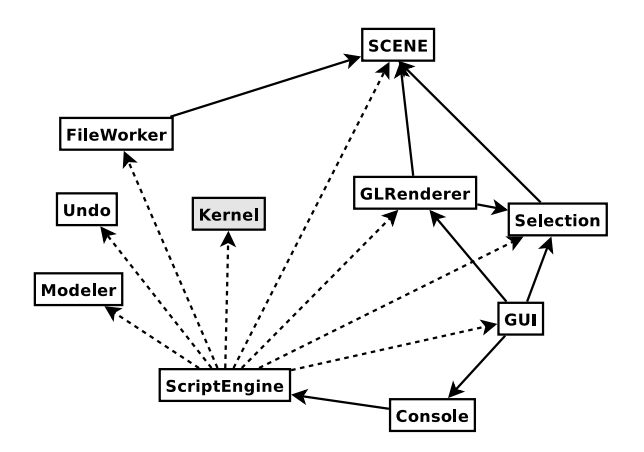

Obrázek 6.1: Vazby mezi moduly programu

na požadavek propojení (get\_module\_by\_type()) je ukazatel na cílový modul, jehož typ byl zadán parametrem.

Takovéto spojení je většinou navazováno při inicializaci, kdy se Kernel dotazuje na požadavky modulu (např. modul Console se napojí na ScriptEngine apod.).

Nepřímé spojení je navazováno vždy přes Kernel. První možností je volání nějaké metody Kernelu, zprostředkovávající volání na modulech (např. metoda Update()).

Dále lze poslat zprávu o nějaké události, kterou je třeba ošetřit (kliknutí myši, změna módu editace....), voláním handle\_event(). Zprávou je ukazatel na datový objekt dědící z třídy EV\_EVENT. Ty zpravidla nemají adresáta. O jejich příjemci rozhoduje jejich typ a stav, v jakém se nachází aplikace (viz. 6.3).

V diagramu je znázorněno, jak jsou jednotlivé moduly standartně provázány.

## 6.3 Modul KERNEL

Jak již bylo zmiňováno, Kernel obstarává veškerou manipulaci s programovými moduly. Je prvním modulem, který je vytvářen při startu programu. Sám pak inicializuje ostatní programové moduly.

### Ini
ializa
e

Inicializace probíhá v několika fázích. Nejdříve je vytvořena instance modulu Kernel a na ní je pak volána metoda initialize().

Nejdříve jsou vytvořeny instance všech zaregistrovaných modulů. Pokud vše proběhne bez problémů, jsou pak postupně všechny moduly napojeny na modul Kernel a je zavolána jeji
h ini
ializa£ní metoda.

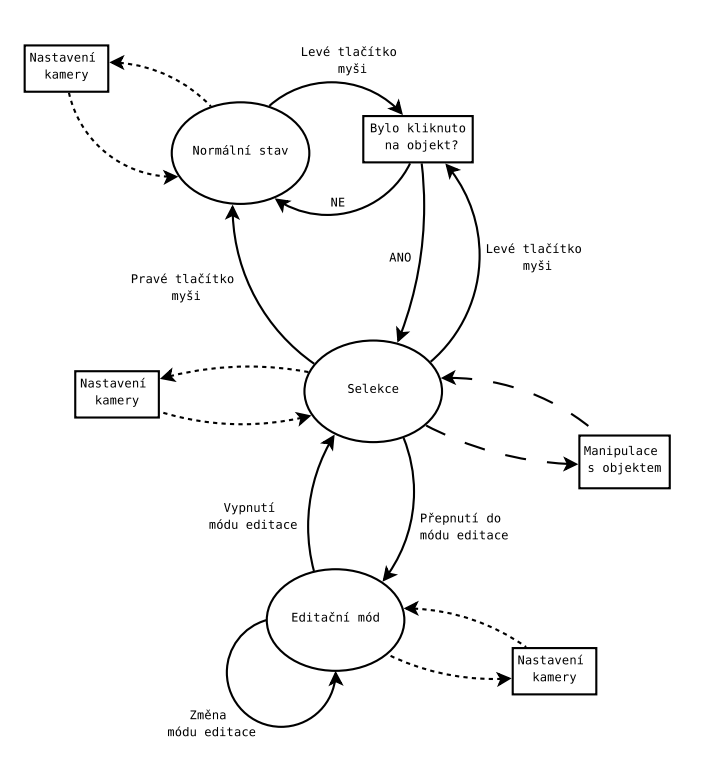

Obrázek 6.2: Stavy programu a přepínání mezi nimi

Posledním krokem je dotázání se všech modulů na jejich požadavky (send-\_requests\_for\_kernel()). Zde většinou probíhá navazování přímých spojení mezi moduly.

V tuto chvíli je vše připraveno k použití, proto se zavolá metoda enable\_kernel() a spustí se inicializační skript, který nahraje pluginy a uživatelské nastavení.

### e se se processe a

benem práce s programem se celá aplikace nachází v nejakém ze čtvr stavu". Podle nich se rozhoduje o aktuálním vzhledu GUI, způsobu renderování objektů scény a celkovém chování aplikace při interakci s uživatelem.

- Normální (AS\_DEFAULT) jsou ošetřovány události spojené s nastavováním viewportů. GUI modul Edit object je neaktivní. Kliknutím na objekt scény dojde k jeho výběru a změně stavu aplikace.
- Selekce (AS\_SELECTED) stav, ve kterém je vybrán jeden objekt scény. Jsou ošetřovány události viewportů, lze používat myš při práci s manipulátorem vybraného objektu. Lze používat GUI modul Edit object.
- Skupinová (AS\_GROUP\_SELECTED) v současnosti stav, do kterého se nelze přepnout. Je cílený pro správu skupinové selekce objektů scény (hromadné transforma
e apod.).

 $\rm ^1V$  současnosti pouze ve třech - skupinová selekce objektů zatím není dostupná

Speciální mód editace (AS\_EDIT\_MODE) - výběrem editačního módu nějakého modifikátoru se aplikace přepne do tohoto stavu. Chování programu pak závisí na konkrétním pluginu.

### Ošetřování událostí

Pro ošetření události používá Kernel členského objektu typu STATE\_MACHINE, ten potom vše obstará sám.

Získané informace (EV EVENT) se delegují objektům, které implementují rozhraní EVENT\_HANDLER\_IFC. Ty pokud zjistí, že danou událost dokážou zpracovat, tak učiní a zavolají destruktor záznamu o události a vrátí true, v opačném případě nedělají ni a vrátí false.

Událost je postupně předávána jednotlivým uvhandlerům, dokud se nenajde nějaký, který ji dokáže ošetřit (pokud žádný takový není - událost je ignorována a záznam zdestruován).

První handler v pořadí zajišťuje zpracování požadavků na změny nastavení kamery (poloha, natočení, přiblížení) patřící viewportu uvedeném v záznamu o události. Druhý zpracovává systémové (ovlivňující běh programu - např. změna stavu aplika
e) události.

Výběr dalšího již závisí na aktuálním stavu aplikace.

Normální - ošetřují se události vztažené k selekci objektů scény.

Selekce - selekce jiného objektu, práce s manipulátorem vybraného objektu.

Speciální mód editace - ošetřování událostí je předáno pluginu, jehož mód editace je aktivní. V režii Kernelu zůstávají jen systémové události. Více viz. 8.2.

### 6.4 Modul MODELER

Modeler je pomocí pluginů rozšiřitelný modul vytvářející objekty scény (více o nich viz. 7). Pluginy prozatím rozšiřují jen množinu geometrických objektů, a to jak zdrojových geometrií, tak modifikátorů. Pokud by bylo nutné přidat nový negeometrický objekt, musí se tak učinit přímo ve zdrojovém kódu, nejlépe v inicializační metodě modulu.

Vytvoření nového objektu scény probíhá zavoláním metody create\_obj\_by-\_typename(). Ta zjistí, zda pro zadaný typ existuje objekt typu CREATOR\_MOD, jež dokáže vytvořit žádaný objekt scény. Pokud ano, vytvoří jej a odešle jako návratovou hodnotu. Vyhledává se podle unikátního názvu.

V případě, že máme k dispozici samotnou geometrii polygonální sítě (MESH\_DATA). lze vytvořit objekt scény přímo z ní metodou create\_obj\_from\_mesh(). Ta vrátí objekt typu GEOMETRY\_CONTAINER, se zadanou zdrojovou geometrií. Lze na n¥j tedy dále aplikovat modifikátory.

Aplikace modifikátoru probíhá obdobně jako vytváření nového objektu. Až na to, že se podle názvu hledá objekt s rozhraním MODIFIFICATION\_APPLICATOR. Když je nalezen, je ověřeno zda souhlasí typ geometrie, na níž má být aplikován, a typ modifikátoru. Pokud dojde k nějakému problému neděje se nic a modifikátor není aplikován.

Pluginy se dodávají ve formě objektů implementujících rozhraní GEOMETRY PLUGIN-\_FACTORY. Pluginy pro zdrojové geometrie i pro modikátory mají si
e stejné rozhraní, je však nutné je vkládat pomocí dvou různých metod - add\_geometry\_creator-\_mod() pro zdrojovou geometrii a add\_geometry\_modifier\_mod() pro modikátory. Více o fungování pluginů viz. 8.2.

Plugin jde přidat pouze v případě, že již není zaregistrovaný jiný se stejným názvem.

### 6.5 Modul GUI

Tento modul vytváří a spravuje grafické uživatelské rozhraní. K tomu je využita knihovna  $Qt$  firmy Trolltech  $([4])$ , tu používá například desktopové prostředí KDE.

Jde o jednoduše použitelnou, objektově navrženou knihovnu psanou v  $c++$ . Díky tomu je možné jednoduše doprogramovávat nové, či pouze modifikované komponenty. Qt přidává do jazyka  $c++$  pomocí sady #define maker nový mechanismus signálů a *slotů*. Z toho důvodu je nutné soubory s kódem, který tohoto mechanismu využívá předzpracovat programem moc (MetaObject Compiler), ten vygeneruje navíc pro každý vstup jeden nový soubor s c++ kódem, jenž se musí také zkompilovat a přilinkovat k projektu (více v dokumentaci Qt).

Tento modul vytváří hlavní okno aplikace (instance třídy MAIN WINDOW), hlavní menu a podokna zobrazující jednotlivé GUI moduly (potomci třídy BASE\_GUI\_MOD).

Hlavní menu je vytvářeno dynamicky většinou inicializačním skriptem. Uživatel si tedy může jeho modifikací uzpůsobit pracovní prostředí. K přidání nové položky v menu slouží metoda add\_menu\_item().

### GUI modul Viewport

Slouží k zobrazování scény. Každý viewport má své vlastní nastavení (pozice a natočení kamery, způsob vykreslování, ...), které při požadavku na překreslení posílá modulu GLRenderer, zároveň svoji plochu označí jako aktuální vykreslovací oblast.

Podobným způsobem jako vykreslování probíhá i selekce, resp. hledání objektů spadajících do určité oblasti. Buď je to oblast okolo kurzoru myši, nebo oblast ohraničená oknem výběru. Všechny nutné údaje jsou opět poslány modulu GLRenderer.

### GUI modul Console

Je napojen na funkční rozhraní modulu Console a posílá jí zadané příkazy. Dále je zaregistrován jako jeden z příjemců záznamů logovacího rozhraní (LogFile). Zobrazuje tedy veškerou logovací historii od momentu inicializace konkrétní instance GUI modulu.

### $\operatorname{GUI}$  modul Edit object

Zpřístupňuje grafické rozhraní pro editaci objektů scény. Je napojen na modul Selection, který zpřístupňuje vybraný objekt scény spolu s jeho atributy.

Celé rozhraní je rozděleno do několika částí. Každá z nich se stará o část úkolů. Prvním je instance třídy COMMON\_PARAM\_EDIT, ta obstarává nastavování atributů společných pro všechny objekty scény (pozice, natočení, barva).

Dalším je instance třídy MODIFIER\_STACK\_EDIT, ta pracuje se zásobníkem modifikátorů. Skládá se ze tří částí. MODIFIER\_STACK\_VIEW poskytuje náhled na celý zásobník modifikátorů, společně s módy editace jednotlivých modifikátorů. MODIFIER-\_STACK\_OPERATOR poskytuje rozhraní pro nastavení zobrazování objektu při editaci a manipulaci s modifikátory (odstraňování apod.). MOD\_PARAM\_EDITOR zobrazuje rohraní pro editaci aktuálně vybraného modifikátoru. Sestavení rozhraní má na starost plugin obsahují
í daný modikátor.

## 6.6 Modul GLRENDERER

Jak název napovídá modul dává k dispozici funkční rozhraní postavené nad knihovnou  $OpenGL$  ([5]), to slouží nejen k vykreslování aktuálního stavu scény, ale i výběru objektů pomocí select bufferu.

Celé rozhraní příliš neabstrahuje od funkčního rozhraní knihovny OpenGL, pouze některé úkoly zjednodušuje a automatizuje.

Modul se nestará o přepínání jednotlivých render bufferů, nýbrž vykresluje vždy do toho, který je aktuální (OGL funk
e glMakeCurrent()). A je jen na tom, kdo požaduje vykreslení, aby jako aktuální buffer nastavil ten svůj.

Pro rendering je připraveno několik metod, které dokážou vykreslit objekty, nebo seznamy objektů využívané v programu (nejen geometrické objekty, ale i pomocné). Varianty končící na ID jsou používány pro vykreslování do select bufferu (nastavují ID vykreslovaného objektu).

render() - vykreslí s
énu.

render i van s $\gamma$  , visible bázi jako trojitle trojitle tronomističnom medzem ve smyrem ve sm

render\_edge() - vykreslí zadanou hranu.

render edges() - vykreslí hrany v zadaném seznamu.

render edges ID() - při vykreslování hran ze seznamu do bufferu průběžně nastavuje jejich ID, pro použití při selekci.

render face() - vykreslí zadaný polygon.

render faces() - vykreslí seznam polygonů.

render faces ID() - vykreslí seznam polygonů a pro každý nastaví ID, které je využito při kreslení do select bufferu.

render grid() - vykreslí pomocnou síť.

render mesh() - vykreslí zadanou polygonální síť.

render selection window() - vykreslí obdélník vizualizující okenní výběr.

render vertex() - vykreslí vrchol jako malý čtvereček.

render vertex ID() - vykreslí vrchol a nastaví jeho ID pro selekci.

render vertices() - vykreslí seznam vrcholů.

render vertices ID() - vykreslí seznam vrcholů a nastavuje jejich ID pro selekci.

Modul vykresluje na základě svého vnitřního stavu, ten se dá modifikovat pomocí několika metod:

set color<sup>\*</sup>() - několik metod pro nastavování barev s různým určením. Při víceprůchodovém vykreslování není nutné přepínat barvy, modul se o ně stará sám.

set id() - nastaví ID ukládané do select bufferu.

- set render mode() změní způsob vykreslování (drátěný model, zvýrazněné hrany, atd.).
- set render params() slouží k předání nastavení pro vykreslování scény.

set transform() - nastavení transformačních matic.

## 6.7 Modul SELECTION

Tento modul obstarává záležitosti týkající se aktuálně vybraného objektu scény. Poskytuje o něm informace, stará se o nastavení jeho vykreslení pomocí modulu GLRenderer, rídí interaktivní manipulaci s objektem<sup>-</sup>.

## 6.8 Modul SCENE

Nezávislý modul reprezentující scénu. Poskytuje rozhraní pro vkládání, odebírání a hledání objektů. Stará se také, aby při renderování byly vykresleny jen ty objekty, které nejsou v selekci (ty ošetří modul Selection).

Pro zjednodušení manipulace každý objekt dostane přiděleno ID číslo.

 $2$ Kupříkladu podle informací zjištěných při ošetřování uživ. událostí mění jeho pozici. Při stornu navrátí vše do stavu před započetím editace.

## 6.9 Modul FILE WORKER

Tento modul poskytuje funkční rozhraní pro nahrávání scény, ukládání scény, import a export objektů ze scény.

Je rozšiřitelný pomocí dvou druhů pluginů - nahrávacích a ukládacích (více viz. 8.3), které rozšiřují množinu typů souborů, jež lze načítat, resp. ukládat.

Všechny pluginy přidané do modulu musí být unikátně pojmenované (stačí jen v množině dané typem pluginu) - podle názvů probíhá vyhledávání.

## 6.10 Modul UNDO

Implementuje rozhraní pro žurnálování editačních kroků. Záznamy tvoří funkční objekty (potomci třídy JOURNAL\_RECORD) s metodami undo () a redo (). Metody stejného jména má i samotný modul. Při jejich volání je použita odpovídající metoda na objektu, který byl poslední p°idán (resp. poslední, na kterém bylo zavoláno undo()). Daný záznam by pak měl navrátit editační změny do doby před jeho přidáním.

Modul sám však do činnosti probíhající při volání zmiňovaných metod nevidí. Tím je sice snížena robustnost řešení (musíme se spolehnout, že ten kdo vložil do žurnálu daný záznam věděl co dělá), získáme ale navíc vyšší rozšiřitelnost. Například nějaký specializovaný plugin může provést těžko vysledovatelné, nebo náročné změny a jen on ví, jak vše jednoduše vrátit zpět.

Pro zjednodušení, či pomoc při ladění, modul poskytuje metody pro vytvoření zálohy jednoho objektu, případně celé scény, jako žurnálovací záznam.

## 6.11 Modul SCRIPT ENGINE

Modul s jednoduchým rozhraním - dokáže přijímat příkazy psané v jazyce python a spustit je v interpretu tohoto jazyka. Navíc dokáže spustit pythonský skript zadaný cestou v souborovém systému. Takto je například provedena poslední fáze inicializace programu.

Při své inicializaci modul vytvoří vestavěné knihovny jazyka python pro práci s programem. Ty mají svůj vlastní namespace EPY, kde jsou wrappery na všechny vestavěné pythonské fce ze zmiňovaných knihoven (viz. uživatelská dokumentace) a pomocné fce pro pro použití v  $c/c++$ .

## 6.12 Modul CONSOLE

Vytváří komunikační rozhraní mezi uživatelem a modulem ScriptEngine. Jde o funkční rozhraní, které je používáno GUI rozhraním pro konzoli.

Prvotním účelem tohoto modulu je posílání zadaných příkazů skriptovacímu jádru. Případně jakási cenzura zadaného textu - některé speciální příkazy mohou být odfiltrovány a použity jinak. V plánu je zatím neimplementovaný přepínač zadávání víceřádkových příkazů - ty se ukládají a jsou poslány k provedení po přijetí ukončovacího příkazu.

Z dalších možných rozšíření je nyní implementována pouze historie použitých příkazů tak, jak ji známe z jiných konzolí. Doplňování příkazů po stisku klávesy Tab není implementováno.

# Kapitola 7 Ob jekty s
ény

Do scény je možné vložit pouze objekty, které jsou potomky třídy BASE\_SCENE-\_OBJECT. Ta obsahuje informace o pozici a natočení ve scéně, ID objektu atd... Z ní jsou oddedeny ruzné pomocné tridy (v soucasnosti pouze SIMPLE\_CAMERA1).

Nejdůležitějšími objekty vkládanými do scény jsou instance třídy GEOMETRY-\_CONTAINER, obsahující zdrojovou geometrii a zásobník modifikátorů.

## 7.1 GEOMETRY\_CONTAINER

Třída GEOMETRY CONTAINER je potomkem třídy BASE\_SCENE\_OBJECT, oproti té navíc obsahuje zásobník modifikátorů, což je seznam geometrických objektů. První z nich nazvu zdrojovou geometrií a ostatní pojmenuji modikátory. Rozdíl mezi nimi je v tom, že zdrojová geometrie nepotřebuje žádný vstup a svá data vytvoří čistě na základě algoritmu a svých parametrů (u koule například poloměr); modifikátor k vytvoření své geometrie potřebuje geometrii svého předchůdce jako vstup. Navíc pro zdrojovou geometrii stačí, aby byla potomkem třídy GEOM\_OBJ, modifikikátory musí být potomky třídy GEOM MODIFIER.

Ze spojitosti řetězce modifikatorů plyne, že nelze za sebe napojit v zásobníku modifikátorů dva objekty s rozdílným typem geometrie na výstupu u prvního a vstupu u aruneno<sup>-</sup>.

Zásobník modifikátorů je srdcem celého modelovacího systému v programu. Vytvořením geometrického objektu (potomka třídy GEOM\_OBJ), který se uloží na dno zásobníku (ví
e viz. 6.4),

#### $7.2$ Hierarchie geometrických objektů

Pro návrh hierarchie geometrických objektů jsem využil vícenásobné dědičnosti. Díky tomu jsem mohl oddělit rozhraní čistě pro geometrická data a rozhraní používané

<sup>°</sup> I u vsak zatím není možné využit a zobrazit ve scené - kazdá její instance je svázána s nejakým konkrétním viewportem.

<sup>&</sup>lt;sup>2</sup>V současnosti to problém není, jelikož je implementována pouze geometrie v ploškové reprezentaci. Kontrola typu při aplikaci modifikátoru implementována je.

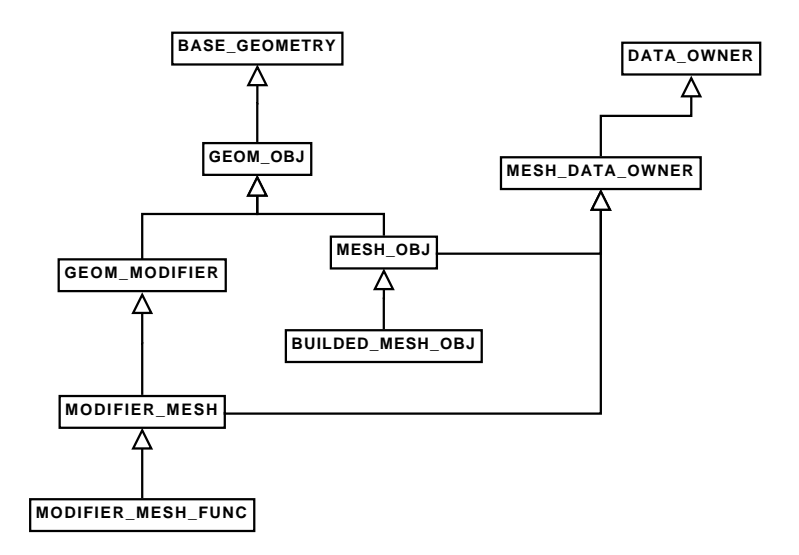

Obrázek 7.1: Hierarchie geometrických objektů

zásobníkem modifikátorů pokrývající procedurální stránku (konstrukce, aktualizace).

#### $7.3$ Plošková reprezentace

Pro reprezentaci polygonální sítě slouží tři seznamy pro uložení vrcholů, hran a plošek. Pro snazší, rychlejší vyhledávání a editaci jednotlivé subobjekty obsahují redundantní informa
e.

Základním prvkem je hrana. Zvolil jsem reprezentaci pomocí půlhran. Všechny hrany jsou rozděleny podélně na dvě půlhrany, kde každá z nich má polovinu informací (počáteční vrchol, sousední hrany, přilehlá ploška) a ukazatel na druhou polovinu. To má výhodu v čistě symetrickém přístupu ke všem informacím.

Ve vrcholech je pak uložen seznam hran z něj vystupujících - půlhrana pro sousedni vr
hol.

### Základní edita£ní funk
e

Pro manipulaci s polygonální sítí je připravena sada základních editačních funkcí, z nichž by většina nutných úkonů měla být proveditelná bez větších problémů.

První skupinou jsou metody kontejneru polygonální geometrie (MESH\_DATA), které slouží hlavně k vytváření (je více způsobů - metody jsou přetížené) a odebírání subobjektů (vrcholy, hrany, polygony) :

```
add_vertex() přidá nový vrchol.
```
add\_edge() přidá novou hranu.

```
add_face() přidá novou plošku (polygon).
```
remove\_vertex() odstraní vrchol a všechny incidenční hrany s ploškami.
remove\_edge() odstraní hranu a incidenční plošky.

remove\_face() odstraní plošku.

Druhou skupinou jsou pokročilejší funkce, jež berou, z důvodu provázanosti celé datové struktury, geometrii jako svůj parametr a editaci provádějí v ní :

insert\_vertex\_in\_edge() vloží nový vrchol do hrany a rozdělí ji tak na dvě.

split\_face() rozdělí polygon úsečkou spojující dva vrcholy polygonu.

cut\_face() rozdělí plošku na dvě libovolnou úsečkou ležící v rovině polygonu.

collapse\_vertices() několik vrcholů sjednotí do jednoho.

ontra
t\_edge() provede kontrak
i hrany.

- isolate\_faces () zdvojí hrany a vrcholy ležící mezi zadanými polygony a zbytkem geometrie tak, aby vždy jedna z hran měla incidenční data z vybraných polygonů a druhá z ostatních - tím je přerušena veškerá spojitost se zbytkem geometrie.
- extrude faces() provede vysunutí vybraných polygonů ve směru průměru z normálových vektorů.

triangulate\_face() daný polygon rozloží na trojúhelníky.

#### 7.4 Subdivision surfaces

K zacházení se subdivision surfaces je vytvořeno vysokoúrovňové rozhraní, pomocí něhož jsem se snažil pokrýt co nejvíce společných rysů běžně užívaných schémat, aby se co nejvíce snížila nutnost je opakovaně implementovat pro každé nové schéma.

Zautomatizován je celý průběh dělení sítě i výpočet jednotlivých iterací. Jediné, co je nutné pro každé nové schéma vytvořit, jsou dělicí a repozicovací pravidla.

Pythonské rozhraní pro výpočet SubSurf je velmi těsně navázáno na to, které je psané v jazyce c++.

Implementována je zatím pouze výpočetní struktura pro primární schémata, jak je uvedeno v první části textu. Pro ostatní schémata (duální a nezařaditelná) jsem připravil knihovnu psanou v Pythonu. Výpočet probíhá voláním v cyklu funkce pro výpočet jedné iterace. Tuto funkci musí autor schématu napsat sám, případně modifikovat nějakou již hotovou.

## Kapitola 8

## Možnosti rozšiřování

## 8.1

Ve všech modulech, u nichž je možné přidat nové funkce, jsem se snažil, aby tato rozšíření byla umožněna pomocí co nejuniverzálnějšího rozhraní.

V případě pluginů u konkrétních modulů jsou tyto vždy odvozené od nějaké abstraktní třídy, která definuje povinné rozhraní pluginu. Jde o transparentní řešení. Modul se nemusí zajímat, jak a kde je daný plugin implementován. Kupříkladu rozšiřovaný modul vůbec neví o použití interpretu jazyka python - pro pythonské funkce a objekty se použije obalovací  $c++$  objekt děděný od zmiňovaného pluginového rozhraní.

## 8.2 Geometri
ké pluginy

Jak již bylo uvedeno množinu lze množinu objektů, které mohou být vloženy do scény rozšířit pomocí pluginů. Pro přidávání za běhu jsou však připravena rozhraní pouze pro geometrické objekty (zdrojové geometrie i modifikátory). Ta mají totiž připravena obalující funkce a objekty pro Python (ta naleznete v uživatelské dokumentaci).

Když chceme vytvořit nový geometrický plugin stačí nadefinovat objekt s funkčním rozhraním GEOMETRY\_PLUGIN\_IFC, které sjednocuje několik specializovaných funkčních rozhraní. Jsou to GEOMETRY\_CREATION\_IFC, GUI\_CREATION\_IFC a EVENT-\_HANDLER\_IFC.

### Tvorba geometrie

GEOMETRY\_CREATION\_IFC definuje metody, které jsou vyžadovány objekty spravujícími geometrická data (např. GEOMETRY\_STACK). Tou hlavní je rebuild(). Ta by měla spouštět přestavbu celé geometrie, což je nutné například při změně nějakého parametru, nebo u modifikátorů při změně geometrie, na kterou je aplikován.

Druhou metodou je recalc(). Ta je určená jako urychlující prvek pro případy, kdy není měněná celá geometrie, ale pouze její část. V současnosti není tento systém

dotažen do konce. Proto je v těle této metody často pouze přesměrování na metodu rebuild().

Každý z objektů by měl také poskytovat možnost uložení jejich dat do souboru a jejich opětovné načtení. Na to by měly sloužit metody get\_save\_data() a restore-\_from\_save\_data().

## Vytvo°ení GUI

Metody z rozhraní GUI\_CREATION\_IFC slouží k interakci s uživatelským rozhraním. Pokud má objekt možnost přepnout se do nějakého módu editace, musí jejich názvy a idetifikační čísla vratít metodou get\_mod\_names().

Uživatelské rozhraní pro komunikaci s objektem je vytvořeno metodou create-\_gui(). Ta pot°ebuje jako parametr objekt, který dokáºe vytvá°et komponenty uºivatelského rozhraní, a aktuální mód editace. Voláním metod předaného objektu vytvoří své prostředí pro komunikaci s uživatelem, které může být závislé na módu editace.

## Módy edita
e

Některé z geometrických objektů si pro vytvoření svých geometrických dat nevystačí s množinou parametrů, ale potřebují složitěji interagovat s uživatelem. Hlavním zástupcem je například modifikátor Edit mesh. Ten nemá žádné parametry, takže při jeho aplikaci nenastane žádná změna. Ty proběhnou až po přepnutí do některého ze tří editačních módů a editaci sítě uživatelem na úrovni vrcholů, hran, nebo polygonů.

Při přepnutí se do nějakého módu editace musí objekt ošetřovat uživatelské události. Z toho důvodu musí nějakým způsobem implementovat metodu handle-\_event() zděděnou z EVENT\_HANDLER\_IFC.

#### 8.3 8.3 Pluginy pro na£ítání a ukládání do souboru

## Načítání ze souboru

Vytvoření načítacího pluginu pro modul FileWorker spočívá v naprogramování a předání objektu s rozhraním zděděným od FILE\_LOADING\_FTOR.

To znamená vytvořit objekt, jenž dokáže vytvořit soubor a uložit do něj seznam předaných objektů scény. Stejně jako u geometrických pluginů je i zde předpřipraven obalovací objekt, který dokáže volat fce pythonu jemu zadané v konstruktoru spolu s unikátním názvem pluginu.

Pro ukládací plugin platí obdobné jako pro načítací, jen musí implementovat rozhraní FILE\_SAVING\_FTOR.

## 8.4 Obe
né skripty

Není problém napsat v Pythonu jakýkoliv skript, který se má během používání programu spouštět. Můžeme používat libovolné další pythonské knihovny, musí být ovšem přítomny v systému a interpret k nim potřebuje znát cestu (v případě potřeby ji doplníme do seznamu prohledávaných adresářů).

Vytvořit můžeme, jak skript, který se vždy provede při spuštění programu, tak knihovnu funkcí, kterou lze importovat do dalších skriptů.

Více se lze dozvědět v uživatelské dokumentaci v části o skriptování.

## Moºnosti za£len¥ní do programu

Pokud se nejedná o skript implementující nějaký plugin, musíme ho začlenit do programu nepřímo, buď jeho uvedením v inicializačním skriptu, spuštěním z konzole, případně z jiného skriptu, nebo lze vytvořit položku v hlavním menu programu, která může iniciovat jeho spuštění.

## Kapitola 9

## Další možnosti rozšiřování

#### Pluginy jako dynamicky linkované knihovny 9.1

Veškerá funkční rozhraní pro pluginy (jak pro modul Modeler, tak pro FileWorker) jsou navržena tak, aby o pluginech nepředpokládala žádné dodatečné informace a sta£ilo jim pouze implementování daný
h rozhraní pro interak
i s moduly. Díky tomu je naprosto jedno odkud dané pluginy jsou a jak vnitřně fungují. V současnosti lze jako pluginy využít jen speciální pythonské skripty, ale kvůli transparentnosti rozhraní žádný z rozšiřovaných modulů nemá o nějakém pythonu vůbec ponětí.

Celý návrh je tedy připraven pro přijímání pluginů i odjinud než jen ze skriptů. Ty jsou pro určité časově náročné úkoly, z důvodu interpretování kódu, pomalé, a jsou vhodné hlavně k vývoji a experimentům.

Vhodnou alternativou pro implementování finálních verzí pluginů jsou kompilované dynamicky linkované knihovny. Stačí, aby při svém zavádění přidaly objekt (případně objekty) s požadovaným pluginovým rozhraním.

Je třeba doprogramovat správce dynamicky linkovaných knihoven, jenž by se staral o jejich nahrávání, uvolňování a zjišťování nově přidaných. Vhodné by bylo navrhnout ho jako nový programový modul, aby zapadl do navržené filozofie. Jednalo by se také zřejmě o nejčistší řešení - žádné další moduly by nebyly zasaženy jeho přítomností.

### Přidání nového programového modulu 9.2

Vytvoření nového programového modulu je snadné řešení rozšíření programu o funkce a nástroje, které pokrývají určitou oblast, zatím nezasaženou již realizovanými moduly.

O programové moduly se v modulu Kernel stará pomo
ná datová struktura MODULE\_LIST. Přidání nového modulu tedy obnáší zaregistrování v této struktuře.

Kegistrace se musí provést na úrovní zdrojových kódu <sup>-</sup> pridáním celočíselné konstanty do anonymního výčtového typu, zvýšením konstanty MOD\_COUNT udávající

<sup>−</sup>pozdeji by se monio rozsirit o zavadení za benu

celkový počet přítomných programových modulů a na závěr zajistit vytvoření instance modulu v metodě create\_modules() - tady pozor na komentáře k dalším modulům, jelikož některé vyžadují konstrukci až po ostatních modulech a neopatrné narušení může mít závažné následky (například modul GUI se musí konstruovat po všech modulech, ke kterým poskytuje přístup).

## Závěr

Podařilo se mi navrhnout a z velké části realizovat robustní 3D editor, schopný plnit komplexní úkoly nad mnohostěny. Jeho největší výhodou je snadná rozšiřitelnost na několika úrovních a několika různými způsoby.

Prvním z nich jsou pluginy ve formě skriptů psaných v jazyce Python a splňujících určitou předepsanou formu. Stejné pluginy lze napsat i v jazyce  $C/C++$  a při nové kompilaci programu je začlenit do systému. Takto jde rozšiřovat nejen množina geometrických objektů, ale i modifikátorů na ně aplikovatelných. Stejným způsobem jde rozšířit i množinu typů souborů, které umí program otevřít a nahrát, tak množinu typů souborů, do kterých lze ukládat.

Díky vysoce modulárnímu návrhu, není problém rozšířit program o nový modul, obsahující zcela novou sadu funkcí, která může být z úplně jiného oboru než funkce ostatních modulů. Kupříkladu můžeme pořebovat aplikaci pro manipulaci s 3D skenerem. Doplníme tedy modul, jenž umí komunikovat se zařízením a zároveň dokáže interagovat s ostatními moduly a předávat jim získaná data. Vhodná témata na nový modul by mohla být např. materiálový editor či raytracer. Tím by se aplikace přiblížila v praxi využívaným modelovacím nástrojům.

Obtížné také není nahrazení starého modulu novým, pokud se zachová stejné funkční rozhraní. Sám jsem této vlastnosti využil, když jsem byl nucen změnit knihovnu uživatelského rozhraní. Napsal jsem jenom nová těla metod modulu GUI a program fungoval bez dalších zásahů do zdrojového kódu.

Experimentální systém pro subdivision surfaces jsem jednoduše začlenil do zbytku systému jako sadu specializovaných funkcí a datových struktur, přístupných, jak z Pythonu, tak z  $C/C++$ . Knihovna pro rekurzivní výpočet schémat je dokonce celá psaná v Pythonu.

Nejlépe se podařilo pokrýt množinu primárních (face-split) schémat, pro kterou jsem vytvořil výkonou datovou strukturu, založenou na lese dělení. Pomocí ní je velice snadné impementovat nové, či pouze modifikované primární schéma. Je navržena tak, aby implementovaná schémata mohla být použita i na neuzavřené polygonální sítě. Díky tomu je schopna signalizace ostré hrany a přidáním dalšího parametru i signalizace ostrého vrcholu. Použití složitějších atributů jsem nestihl implementovat, je o něm však teoreticky pojednáno v první části tohoto textu.

V programu není zatím začleněna výpočetní struktura pro duální schémata. Z toho důvodu jsem napsal v Pythonu knihovnu pro rekurzivní výpočet subdivision s
hémat. Není tak spe
ializovaná, a proto s její pomo
í mohou být implementována jakákoliv s
hémata. Nejen primární a duální, ale i ta s
hémata, která nezapadají

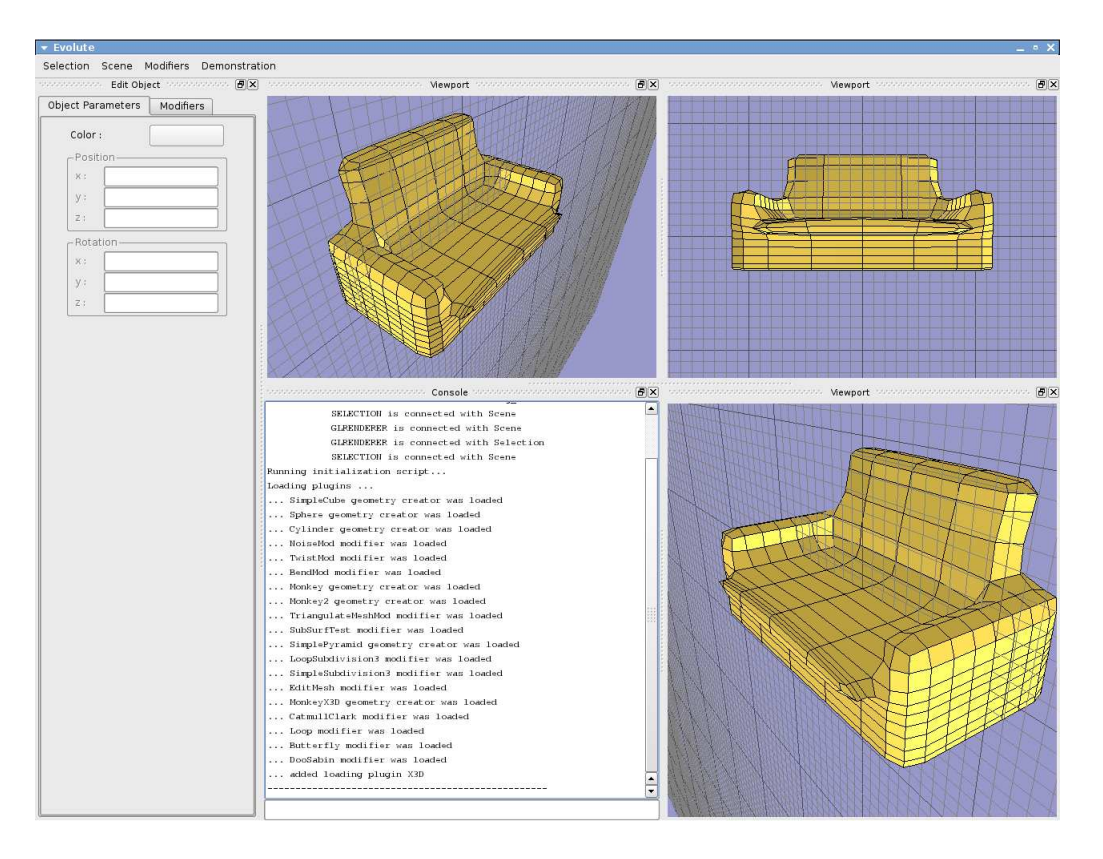

Obrázek 9.1: Náhled na běžící program

do terminologie. Pro nestandartní schémata je to jeden z mála způsobů jak vytvořit obecnou datovou strukturu pro jejich výpočet, protože jejich definice jsou často velice divoké (hlavně dělící pravidla, která jsou nejvíce limitující).

Díky tomu, že jsem návrh programu provedl velice obecně. Ve stejném duchu jsem pokračoval při implementaci jednotlivých modulů. A hlavně jsem do programu vložil interpret skriptovacího jazyka. Je program velice univerzální. Z toho důvodu je mnoho vlastností programu nedotaženo do úplného konce, či je pouze nastíněn vývoj v další verzi programu.

Úkolem této práce bylo vytvořit experimentální systém, nikoliv editor schopný nasazení v praxi počítačového modelování. Tento úkol jsem podle mě splnil a vytvořil jsem aplikaci, jež pro experimentální práci (nejen se subdivision surfaces) poskytuje silné nástroje a možnosti jak jejich množinu snadno rozšířit.

Při dalším vývoji aplikace bych kladl důraz na dotažení některých nedokončených částí programu, rozšíření množiny funkcí volatelných z Pythonu a zvýšení uživatelské přívětivosti editoru, která by ho přibližovala využití v modelářské praxi.

## Literatura

- [1] Foley J., van Dam A., Feiner S., Hughes J.: Computer Graphics, Principles and Practice, Addison-Wesley, 1997.
- [2] Zorin D., Schröder P.: Subdivision for Modeling and Animation, SIGGRAPH 2000 Course Notes.
- [3] www.PYTHON.org, stránka věnovaná jazyku Python.
- [4] trolltech.com, stránka firmy Trolltech, která vyvýjí knihovnu Qt.
- [5] nehe.gamedev.net, návody pro knihovnu OpenGL.

# Uživatelská dokumentace

## Kapitola 1

## Uživatelské rozhraní

Uživatelské rozhraní se skládá z hlavního menu (pokud neobsahuje žádné položky, není zobrazeno) a pracovní plochy, do které se umísťují okna modulů grafického rozhraní.

Rozměry a polohy oken modulů lze libovolně měnit, dle zvyklostí v jiných programech tažením za okraje a záhlaví, vždy však pokrývají celou pracovní plochu (viz. náhled).

V záhlaví každého okna se po kliknutí pravým tlačítkem myši zobrazí kontextové menu. Cást menu s možnostmi manipulace s daným podoknem je shodná pro všechny druhy oken, navíc však může každý modul přidat své vlastní příkazy (podrobnosti u každého modulu).

Výčet společných položek:

- $Split$  podmenu pro dělení okna.
	- Split vertically left svisle oddělí z daného okna nové, původní zůstane vlevo.
	- Split vertically left svisle oddělí z daného okna nové, původní zůstane vpravo.
	- $\sim$  Split horizontally top vodorovně oddělí z daného okna nové, původní
	- $\sim$  Split horizontally bottom vodorovně oddělí z daného okna nové, původní zůstane dole.
- *Choose module* podmenu pro výběr aktivního modulu zobrazeného v daném okně. Starý se ukončí a je nahrazen nově vybraným.

## 1.1 Viewport

Viewport je modul sloužící k zobrazování scény a interaktivní práci s objekty scény pomocí mvši.

Funkčnost jednotlivých tlačítek myši se, až na prostřední, liší dle právě prováděných úkonů.

Prostřední tlačítko myši slouží k manipulaci s kamerou příslušející viewportu, nad kterým je kurzor:

- Rotace okolo lokálních os  $X$  a  $Y$  tažením myši se stisknutým prostředním tlačítkem myši.
- Posun ve směru lokálních os X a Y tažením myši se stisknutým prostředním tlačítkem myši a drženou klávesou Shift.
- Přibližování a oddalování kamery otáčení kolečka na myši.

Více o ovládání bude popsáno v části o práci s programem 2.

## 1.2

Modul pro komunikaci se skriptovacím rozhraním, které využívá jazyk Python, jehož libovolné příkazy lze použít.

Pro snadnější práci je přítomna historie příkazů, přístupná, stejně jako v jiných konzolových aplikacích, pomocí šipky nahoru - posun zpět a šipky dolů - posun kupředu v historii.

Ví
e o skriptování v 3.

## 1.3 Edit object

Rozhraní pro editaci objektů a to jak jejich vztahy ke scéně (pozice, natočení, ...), tak parametry a pro geometrické objekty správu zásobníku modifikátorů a jejich editaci.

Rozhraní je rozděleno do několika záložek. První slouží k určování globálních parametrů jako je barva použitá k vykreslení ve viewportu, pozice objektu ve scéně a natočení podle základních souřadných os.

Druhá záložka slouží k práci se záobníkem modifikátorů. První položkou je vždy zdrojová geometrie - tou může být obecný geometrický objekt nebo nějaká speciální geometrie řízená vlastními parametry (koule, válec, ...). Dalšími položkami jsou modifikátory geometrie seřazené podle pořadí aplikace na objekt. Pokud má nějaký modifikátor nějaký speciální mód editace je vedle názvu modifikátoru malá ikonka plus, která rozbaluje seznam editačních módů, ke kterým se přistupuje stejně jako k jednotlivým modifikátorům selekcí dané položky v seznamu.

Při výběru modifikátoru nebo jeho módu editace se pod zásobníkem modifikátorů zobrazí komponenty pro nastavení parametrů právě vybraného modifikátoru. Při výběru módu editace se navíc celá aplikace přepne do speciálního editačního módu, kdy je většina uživatelských událostí (práce s myší, apod.) posílána k ošetření modikátoru ve vybraném edita£ním módu.

Více v sekci o práci s programem 2.

# Kapitola 2

## Práce s programem

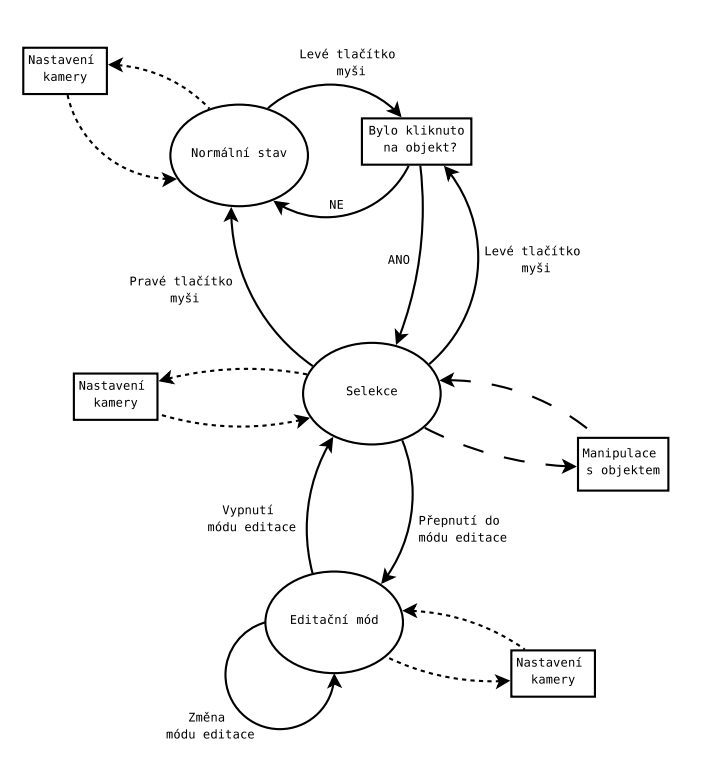

Obrázek 2.1: Stavy programu a přepínání mezi nimi

### Manipulace s objekty scény 2.1

Po spuštění je program v Normálním editačním stavu. V tomto stavu lze pouze měnit nastavení kamer, příslušných jednotlivým viewportům (viz. 1.1).

Kliknutím levého tlačítka myši do viewportu se otestuje zda pod kurzorem myši leží nějaký objekt scény. Pokud je odpoveď kladná je daný objekt vybrán a program se přepne do stavu Selekce. V tomto stavu je možná manipulace s kamerou, přesouvání vybraného objektu pomocí myši, nastavování pozice a natočení zadáním souřadnic, měnit barvu objektu a pracovat se zásobníkem modifikátorů.

 $K$ dy $z$  je objekt vybráli je zobrazován jeho *manipulátor* – na souradnicích *pivotu* − príslušného objektu. Manipulátor je vykreslen jako sipky ve směrech základních souřadných os. Kliknutím na některou z nich a tažením myši dojde k přesouvání objektu ve směru vybrané osy podle pohybu myši. Při přesunu je vykreslována pouze tak osa v jejímž směru dochází k posunu.

Pokud v průběhu tažení stisknete pravé tlačítko myši, je přesun zastaven a objekt se vrátí do původní polohy před začátkem manipulace.

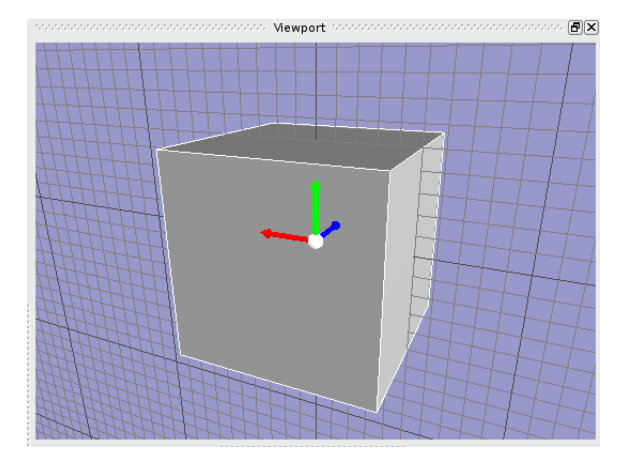

Obrázek 2.2: Vybraný objekt s manipulátorem

Na první záložce GUI modulu *Edit object* lze číselně nastavit pozici a natočení vybraného objektu ve scéně. Kliknutím na barevné tlačítko v položce Color se zobrazí dialogové okno pro výběr barvy, která bude použita při vykreslování objektu.

Na druhé záložce pak lze manipulovat se zásobníkem modifikátorů (více viz 2.2).

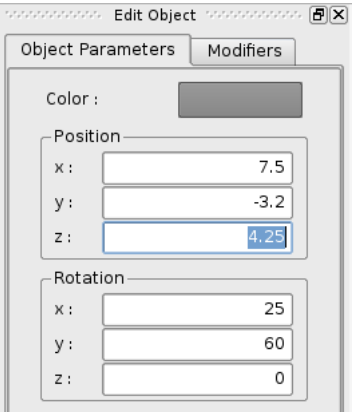

Obrázek 2.3: Nastavování barvy, pozice a natočení

 $10$ bjekt sloužící k interaktivnímu nastavování přidruženého objektu, příp. objektů.

<sup>-</sup>bod objektu, ke kterému jsou vztazeny veskeré transformace a lokální soustava souradnic.

#### 2.2 Modelování

Pokud chceme začít modelovat potřebujeme vytvořit nějakou základní geometrii, která se stane základem naší práce. Kupříkladu mnoho modelovacích tutoriálů začíná s obyčejným kvádrem.

Několik standartních objektů (koule, kvádr) by mělo být přístupno z hlavního menu aplikace, případně je lze vytvořit příkazem z konzole (viz. 3).

Pokud již máme nějaký objekt ve scéně (a není vybrán) kliknutím ve viewportu levým tlačítkem myši na žádaný objekt dojde k jeho selekci. Pravým pak naopak k jeho deselek
i.

Když máme vybrán objekt změní se způsob jeho vykreslování a navíc se zobrazí manipulátor objektu.

V GUI modulu Edit object se přepneme na záložku Modifiers, v horní části je umístěn zásobník modifikátorů s tlačítkem Remove pro odstranění vybraného modifikátoru a Render style..., jež mění způsob vykreslování objektu v závislosti na editaci.

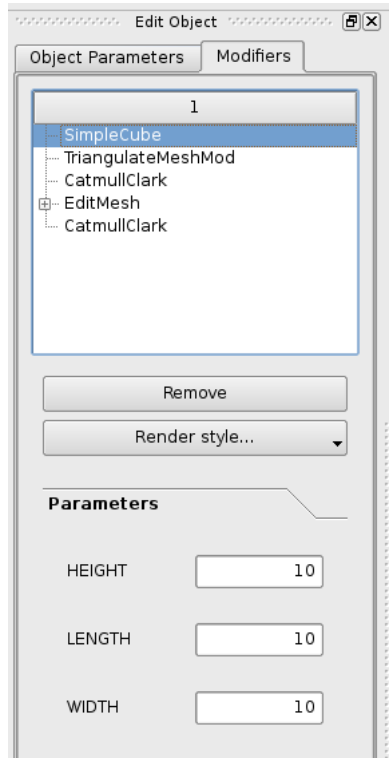

Obrázek 2.4: Zásobník modifikátorů a editor parametrů

Nejvyšší záznam v zásobníku modifikátorů odpovídá zdrojové geometrii, další záznamy pak jednotlivým modifikátorům v pořadí jak byly aplikovány. Kliknutím na některý z nich se pod zásobníkem modifikátorů zobrazí seznam parametrů vybraného modifikátoru, jež je možné přímo editovat. Množina parametrů je pro každý modikátor jiná.

Nový modifikátor se aplikuje na vybraný objekt, buď příkazem z hlavního menu, nebo z konzole (viz. 3). Výsledný vzhled geometrie je okamžitě přepočítán. Aktuálně vybraný modifikátor (s výjimkou zdrojové geometrie) lze jednoduše odstranit stisknutím již zmiňovaného tlačítka Remove.

Při editaci nějakého modifikátoru, který je někde hluboko v zásobníku, je často výhodné vid¥t nejen geometrii vybraného modikátoru, ale i výslednou geometrii. To lze nastavit pomocí menu, jež se zobrazí po stisknutí tlačítka Render style... :

- Selected modifier vykreslí pouze geometrii aktuálně vybraného modifikátoru. Při editací se nebudou přepočítávat modifikátory nad ním. Výhodné při editaci složitého objektu.
- Result vykreslí pouze výslednou geometrii.
- Selected & Blend result vykreslí geometrii vybraného modifikátoru standartně a výslednou geometrii průhledně.
- Result & Blend selected výslednou geometrii vykreslí standartně a geometrii aktuálně vybraného modifikátoru vykreslí průhledně.

### Edita£ní módy

Některé z modifikátorů mají vedle svého názvu v zásobníku modifikátorů nakreslené malé +. Kliknutím na něj se rozbalí seznam editačních módů daného modifikátoru. Přepnutím se do editačního módu se aplikace dostane do stavu s jiným ovládáním. které je závislé na daném modikátoru.

Důvodem pro existenci editačních módů je častá nutnost složitějšího nastavování modifikátorů. Například modifikátor EditMesh potřebuje myš pro selekci a přesuny vrcholů, hran a plošek.

### návod návodelování hrane se vymou na vyhlade

Jako ukázku modelovací techniky uvedu jednoduchý návod na vymodelování hrníčku na kávu. Obrázky ke každému z kroků jsou uvedeny za návodem.

- 1. Nejdříve vytvoříme válec a nastavíme mu hustotu dělení podstav (SEG C) na 3, hustotu výškového dělení (SEG H) na 5 a hustotu obvodového dělení (SEG\_R) na 18.
- 2. Aplikujeme na válec modifikátor Edit mesh a přepneme se do módu editace Faces. Tažením levým tlačítkem myši vytvoříme výběrové okno jak je vidět na obrázku a vybereme polygony ve střední části horní podstavy. Vybrané polygony z£ervenají.
- 3. Okenní výběr však vybere polygyny i na druhé straně válce. To je nežádoucí proto opět použijeme okno výběru, ale tentokrát držíme stisknuté tlačítko Ctrl.
- 4. Dalším krokem je roztažení vybraných polygonů. Nastavíme v GUI parametr modifikátoru Scale na 1.3 (nezapomeňte stisknout Enter) a stiskneme tlačítko Scale.
- 5. Nastavíme parametr Extrude na -9 (opět stisknout Enter) a aplikujeme pomocí tla£ítka.
- 6. Podle obrázku vybereme polygony na straně (můžeme upravit mírně jejich pozici pomocí manipulátoru). Výběr provádíme kliknutím, přidání do selekce se provádí se stisknutým tlačítkem Shift.
- 7. Vybrané polygony postupn¥ vysuneme pomo
í Extrude s hodnotami 1.2, 3.0, 1.5.
- 8. Vysuneme dva polygony na boku námi vytvořených výčnělků podle obrázku.
- 9. Naposled vytažené polygony odstraníme pomocí tlačítka Delete selection.
- 10. Přepneme se do módu editace Vertices. Postupným výběrem protilehlých vrcholů a aplikováním Collapse vertices spojíme oba otevřené konce.
- 11. Po ukončení ucha hrníčku se můžeme přepnout do módu editace Edges a doladit tvar hrníčku.
- 12. Posledním krokem je aplikace několika iterací vybraného SubSurf schématu. Ten jsme mohli aplikovat již dříve a sledovat jak se nám mění výsledná geometrie v závislosti na prováděných změnách

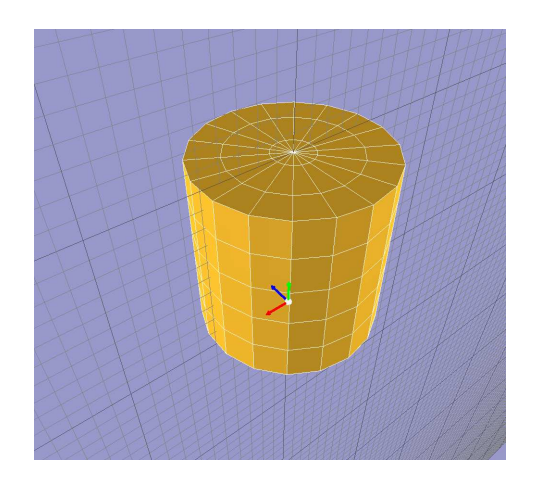

Obrázek 2.5: Krok 1.

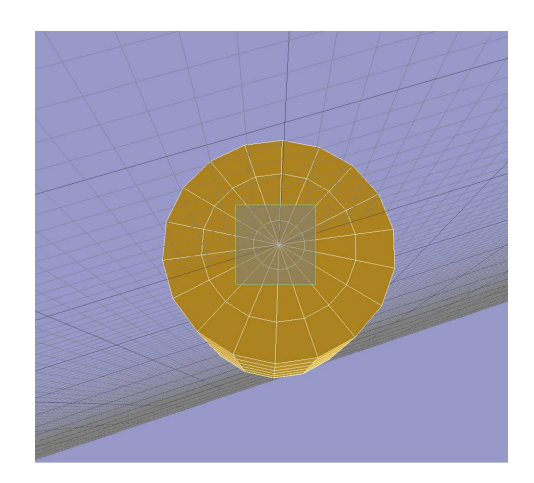

Obrázek 2.6: Krok 2.

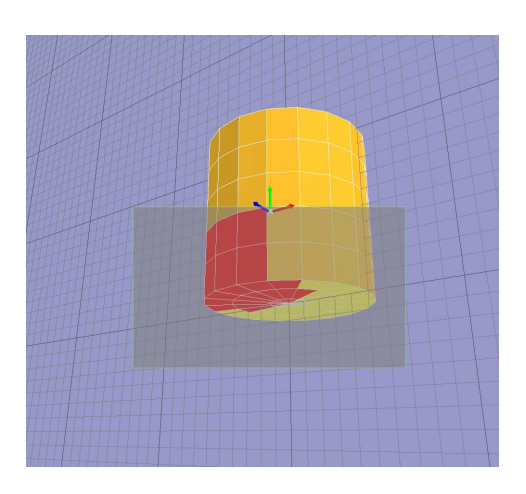

Obrázek 2.7: Krok 3.

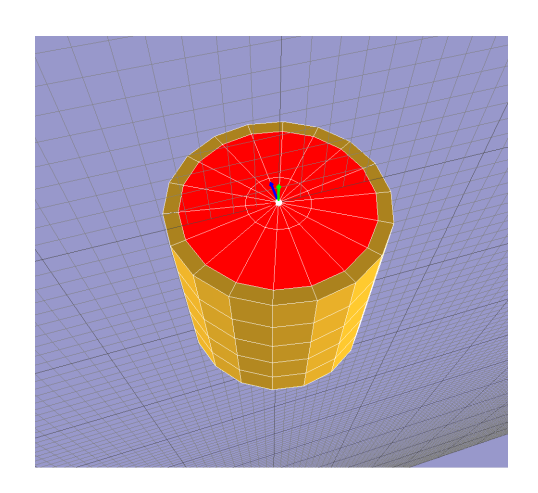

Obrázek 2.8: Krok 4.

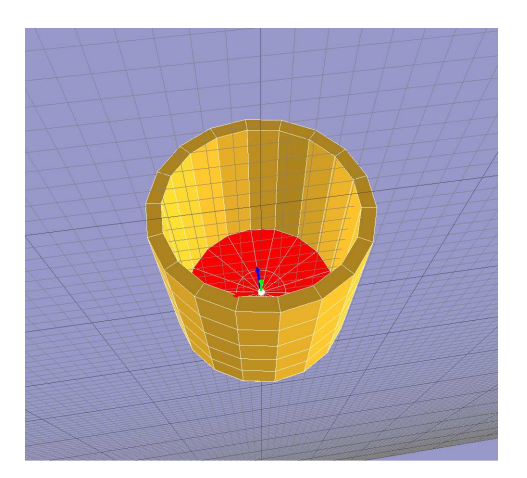

Obrázek 2.9: Krok 5.

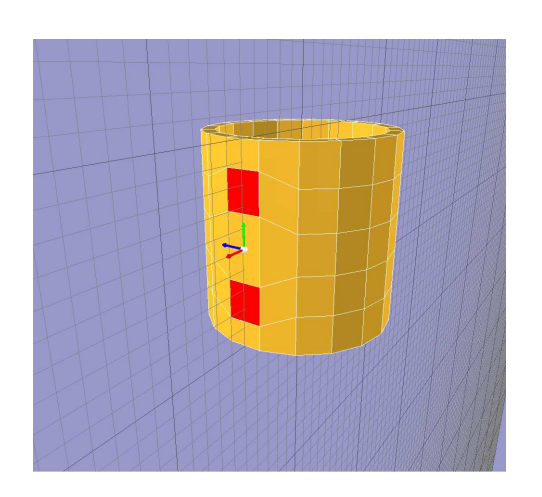

Obrázek 2.10: Krok 6.

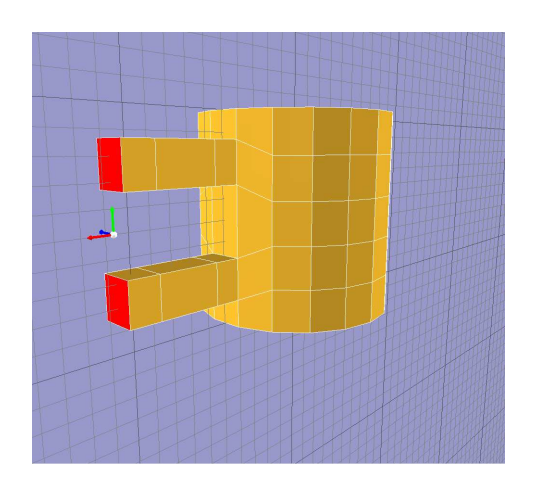

Obrázek 2.11: Krok 7.

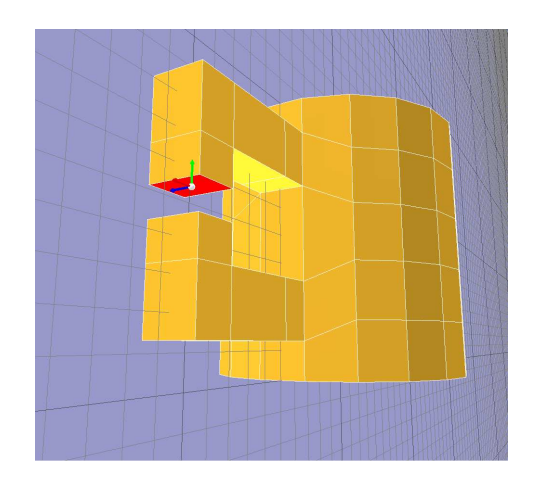

Obrázek 2.12: Krok 8.

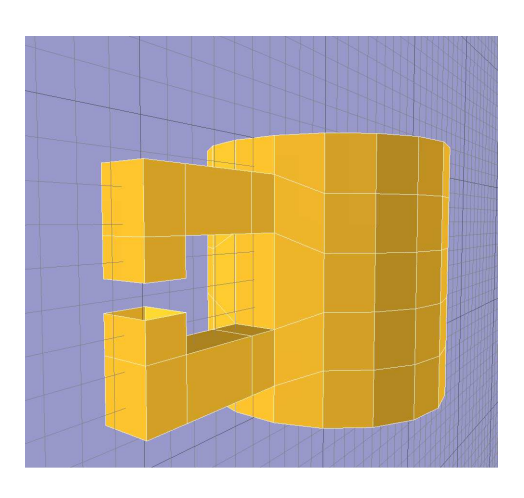

Obrázek 2.13: Krok 9.

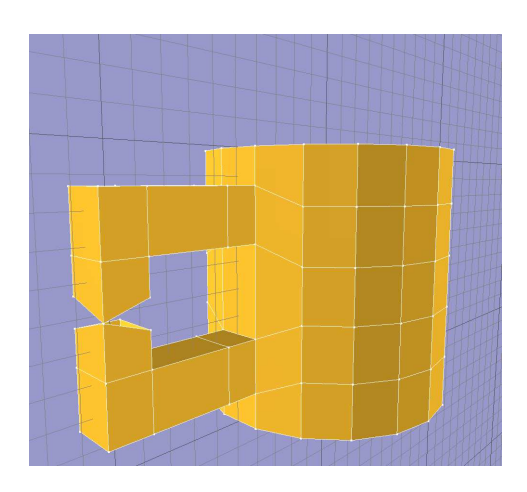

Obrázek 2.14: Krok 10.

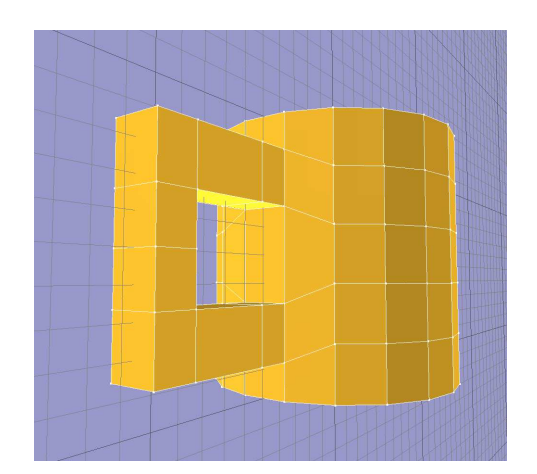

Obrázek 2.15: Krok 11a.

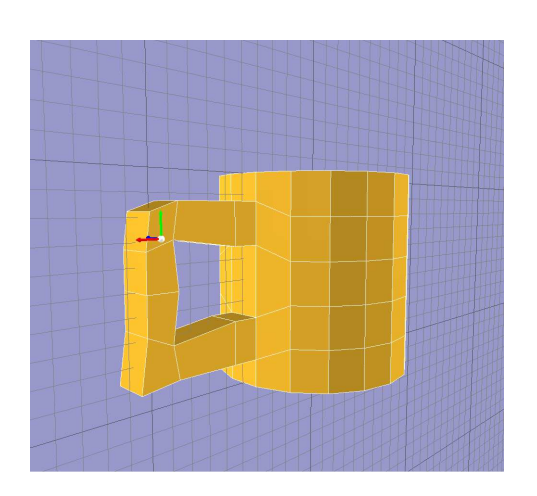

Obrázek 2.16: Krok 11b.

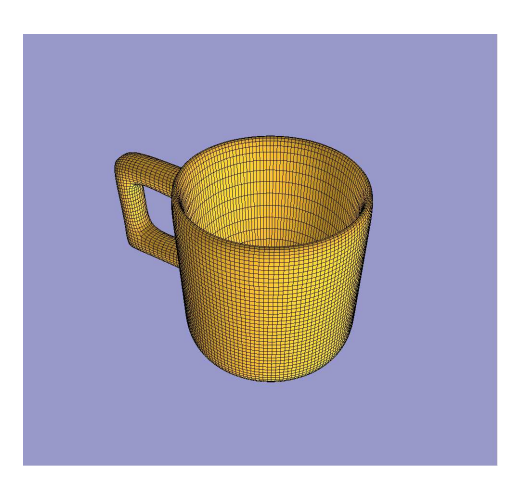

Obrázek 2.17: Krok 12.

## Kapitola 3

## Skriptování a přidávání pluginů

Program Evolute využívá interpretu skriptovacího jazyka Python. S tímto získává i veškerou jeho sílu. Doporučuji si přečíst nějaký z manuálů k tomuto jazyku (např.  $[3]$ .

Není problém využít kteroukoliv pythonovskou knihovnu a to jak v konzoli, tak v prováděných skriptech a pluginech.

Pro práci s programem je vytvořena hierarchie specializovaných knihoven, většinou odpovídajících stejnojmenému modulu v programu.

#### 3.1 Knihovny jazyka python 3.1

## Evolute

logErr(string) - funkce vypisující chybové hlášky.

create stdout () - funkce vracející novou instanci objektu pro standartní výstup.

\_create\_stderr() - funkce vracející novou instanci objektu pro standartní chybový výstup.

### Evolute.Geometry

ModifierStack - zásobník modifikátorů

GeomObje
t GetSour
e() - vrátí zdrojovou geometrii

GeomObject - obecný objekt geometrie.

string GetParNames() - vrátí názvy parametrů objektu. value [string]/[string]=value - operátor přístupu a nastavení parametrů.

MeshGeomObject - geometrický objekt polygonální sítě.

Mesh GetMesh() - vrátí jeho polygonální sí´.

Modifier - objekt modifikátoru.

GeomObject GetSource() - vrátí objekt, na který byl aplikován.

ModifierMesh - modifikátor, jehož data jsou polygonální síť.

GetMesh() - vrátí jeho polygonální sí´.

### Evolute.Geometry.Mesh

Mesh NewMesh() - vrátí nový objekt polygonové sítě.

- TriangulateMesh (Mesh ) rozdělí všechny plošky zadné polygonální sítě s valencí větší než 3 na trojúhelníky pomocí úhlopříček.
- IsolateFaceList( FaceSequence, Mesh ) "vykrojí zadané plošky z daného mnohostěnu. Zůstanou stále v geometrii, hrany na okraji jsou zdvojeny.
- ExtrudeFaceList(FaceSequence, Mesh, double amount) vysune zadané plošky ve směru průměrné normály o hodnotu amount.
- DeleteVertexList( VertexSequence, Mesh ) odstraní vrcholy v seznamu, spolu s incidenčními subobjekty (hrany, plošky).
- DeleteEdgeList( EdgeSequence, Mesh ) odstraní hrany v seznamu, spolu s incidenčními ploškami.
- DeleteFaceList( FaceSequence, Mesh ) odstraní plošky v seznamu ze zadané polygonální sítě.
- ContractEdgeList (EdgeSequence, Mesh ) zkontrahuje (nahradí jedním bodem) všechny hrany ze seznamu.
- CollapseVertexList( VertexSequence, Mesh ) zadanou posloupnost vertexů spojí do jenoho jediného, který pak použije jako návratovou hodnotu.
- ScaleVertexList( Sequence, double x, double y, double z, double factor) - provede změnu měřítka seznamu vertexů dle zadaného faktoru. Změna bude provedena relativně k zadaným souřadnicím v prostoru.
- Vertex InsertVertexToEdge( Edge, double, double, double, Mesh ) vloží vrchol do předané hrany a na zadanou pozici. Tento vrchol pak použije jako návratovou hodnotu.
- Face SplitFace( Face, Vertex v1, Vertex v2, Mesh ) rozdělí zadaný face na dva pomocí hrany spojující dva předané vertexy. Nově vytvořený face vrátí jako návratovou hodnotu.

Datové objekty s metodami:

Vertex - vr
hol, základní prvek polygonální
h sítí.

- SetPos (double, double, double ) nastaví pozici vrcholu na předané koordináty.
- (double, double, double) GetPos() jako návratovou hodnotu použije trojici s koordináty vrcholu.

integer GetID() - vrátí ID číslo vrcholu.

Edge - hrana, jeden ze stavebních kamenů mnohostěnu.

Vertex GetV1() - vrátí počáteční vrchol. Vertex GetV2() - vrátí koncový vrchol. Face GetF1() - vrátí plošku nalevo od hrany. Face GetF2() - vrátí plošku npravo od hrany. Edge GetSym() - vrátí tuto hranu opačně orientovanou. integer GetID() - vrátí ID této hrany.

Face - ploška (polygon), stěna mnohostěnu.

RecalcNormal () - znovu přepočítá normálu k této plošce.

integer GetID() - vrátí ID číslo této plošky.

integer EdgeCount() - vrátí počet hran tvořících tento polygon.

Edge [integer] - vrátí hranu se zadaným indexem tvořící tento polygon.

- Mesh objekt mnohostěnu.
	- Vertex AddVertex (double, double, double ) přidá do sítě nový vrchol o zadaných souřadnicích.
	- Edge AddEdge (Vertex, Vertex) z dvou vrcholů sítě vytvoří novou hranu, přidá jí do sítě a použije jako návratovou hodnotu.
	- Face AddFace( [Vertex, ...] ) ze zadaného seznamu vrcholů vytvoří polygon, přidá ho do sítě a vrátí jako návratovou hodnotu.
	- Vertex GetVertex (integer) získá vrchol ze sítě se zadaným pořadovým číslem.
	- Vertex GetVertexID( integer) získá vrchol sítě se zadaným ID.
	- Edge GetEdge( integer ) získá hranu se zadaným pořadovým číslem.
	- Edge GetEdgeID( integer ) získá hranu se zadaným ID.
	- Face GetFace( integer ) získá polygon se zadaným pořadovým číslem.

Face GetFaceID( integer ) - získá polygon se zadaným ID.

integer VerticesCount() - vrátí počet vrcholů v síti.

integer EdgesCount() - vrátí počet hran v síti.

integer FacesCount() - vrátí počet plošek v síti.

MeshReset() - vymaže obsažená data (vrcholy, hrany, polygony).

RecalcNormals () - přepočítá normálové vrcholy všech plošek.

CloneToMesh( Mesh ) - překopíruje svoji geometrii do jiného objketu sítě.

## Evolute.Geometry.SubSurf

NewPrimalSubSurf ( Function even\_vert, Function odd\_edge, Function odd-\_face, integer max\_valence, integer ref ) - vytvoří novou výpočetní strukturu pro primární subdivision schéma. První tři parametry jsou funkce repozicovacích pravidel (sudý vrchol, lichý hranový, lichý ploškový). Zadáním None místo některých z nich znamená ponechání defaultních pozic vrcholů daného typu. Tyto funkce musí přijímat dva parametry - první z nich je repozicovaný vr
hol a druhý je pomo
ný objekt.

Parametr max\_valence udává maximální povolenou valenci polygonů vstupní sítě (nevyhovující budou automaticky rozděleny). Poslední parametr je konstanta určující druh repozicovacího pravidla.

```
NewPrimalSubSurfRefinement (Function even_vert, Function odd_edge,
     Function odd_face, integer max_valence, Function ref ) - stejné jako
     předchozí fce, až na poslední parametr, kterým je v tomto případě dělící pra-
     vidlo
```
SubdivisionVertex - vrchol sítě v průběhu aplikace SubSurf.

SetNPos (double, double, double ) - nastaví novou pozici vrcholu. (double, double, double) GetNPos() - získá novou pozi
i vr
holu. (double, double, double) GetOPos() - získá starou pozi
i vr
holu bool Crease() - zjistí zda je vr
hol sou£ástí ostré hrany.

- VertexRepositioningHelper pomocný repozicovací objekt. Zná celou topologii
	- ( double, double, double ) GetNeighboursPosSum( SubdivisionVertex ) - vrátí součet pozic sousedních vrcholů zadaného vrcholu.
	- ( double, double, double ) GetOppositePosSum( SubdivisionVertex ) - vrátí součet pozic vrcholů ležících proti hraně, na kterou byl vložen zadný hranový vr
	hol.
	- ( double, double, double ) GetEvenOppositePosSum( SubdivisionVertex ) - vrátí součet pozic vrcholů, které leží v polygonech, do kterých náleží i zadaný sudý vrchol. Nezapočítává se vrchol sám a jeho sousedé.
	- ( double, double, double ) GetEdgeOppositePosSum (SubdivisionVertex, SubdivisionVertex) - vrátí součet pozic vrcholů naproti hraně zadané krajními vrcholy.
- [SubdivisionVertex, SubdivisionVertex] GetEdgeParents ( SubdivisionVertex ) - vrátí dvojici krajních vrcholů hrany, na kterou byl vložen zadaný vrchol.
- [SubdivisionVertex, ...] GetNeighbours( SubdivisionVertex ) vrátí seznam sousedů zadaného vrcholu.
- [SubdivisionVertex, ...] GetOpposite( SubdivisionVertex ) vrátí seznam vrcholů ležících proti hraně, na kterou byl vložen zadný hranový vrchol.
- [SubdivisionVertex, ...] GetEvenOpposite( SubdivisionVertex ) vrátí seznam vrcholů, které leží v polygonech, do kterých náleží i zadaný sudý vr
hol. Nezapo£ítává se vr
hol sám a jeho sousedé.
- [SubdivisionVertex, ...] GetEdgeOpposite (SubdivisionVertex, SubdivisionVertex) - vrátí seznam vrcholů naproti hraně určené zadanými vrcholy.
- integer GetCreasesCount( SubdivisionVertex ) zjistí počet vrcholů, do který
h vede ostrá hrana.
- [SubdivisionVertex, ...] GetCreases( SubdivisionVertex ) vrátí seznam vrcholů, do kterých vede ostrá hrana ze zadaného vrcholu.
- PrimalSubdivisionBuilder výpočetní struktura pro primární subdivision schémata.

Reset() - vymaže data v ní uložená.

Iterate( integer) - nechá proběhnout zadaný počet iterací.

SetSourceMesh(Mesh) - zadá vstupní síť.

CreateMesh (Mesh ) - do zadané sítě vyplní data získáná aplikací SubSurf na vstupní síť.

## Evolute Kernel

Update - aktualizuje všechny moduly.

- EventHandler NewSelWinHandler() vytvoří pomocný objekt ošetřující události, jež jsou spojené se selekčním oknem (nastavování jeho velikosti apod.).
- EventHandler NewHitTestHandler() vytvoří pomocný objekt ošetřující události, které jsou vyvolávány při klepnutí myší na objekty.
- EventHandler NewPivotManipulatorHandler() vytvoří pomocný objekt ošetřující události vyvolávající změny v aktuálním manipulátoru.

EventHandler - rozhraní objektů, které dokáží ošetřovat události.

bool HandleEvent (Event ) - metoda, jež zkusí ošetřit předanou událost. Pokud se jí to povede vrátí True.

Event - Bázová třída událostí.

Dispose() - zničí záznam o události.

integer Type() - vrátí typ události.

MouseDownEvent - událost vyvolaná stisknutím tlačítka myši.

Button() - tlačítko, které bylo stisknuto.

MouseUpEvent - událost vyvolaná uvolněním tlačítka myši.

Button() - tlačítko, které bylo uvolněno.

MouseMoveEvent - událost vyvolaná pohybem myši.

MouseWheelEvent - událost vyvolaná kolečkem myši.

ObjectHitEvent - událost vyvolaná klepnutím na nějaký objekt.

integer HitID() - vrátí ID objektu, na který bylo kliknuto.

bool IsAdd() - zjistí zda bylo žádáno o přidání objektu do selekce.

IsSwitch() - zjistí zda bylo žádáno o přepnutí výběrového stavu objektu (pokud byl vybrán, bude jeho výběr zrušen, jinak bude přidán do selekce).

GroupHitEvent - událost vyvolaná selekcí většího množství objektů.

integer IsAdd() - zda mají být přidány do selekce.

IsSubtra
tion() - zda mají být vyjmuty ze selek
e.

length()/integer [integer] - operátor zjišťující délku seznamu vybraných objektů a operátor přístupu k ID číslům vybraných objektů.

Konstanty typů událostí : VIEWPORT\_MOUSE\_DOWN\_TYPE

VIEWPORT\_MOUSE\_UP\_TYPE

VIEWPORT\_MOUSE\_MOVE\_TYPE

VIEWPORT\_MOUSE\_WHEEL\_TYPE

KEYBOARD\_DOWN\_TYPE

KEYBOARD\_UP\_TYPE

OBJECT\_HIT\_EVENT\_TYPE

GROUP\_HIT\_EVENT\_TYPE

## Evolute.Modeler

BaseObject CreateObj (string) - vytvoří nový objekt scény zadaného typu.

- BaseObject CreateObjFromMesh (Mesh ) ze zadané polygonální sítě vytvoří nový geometri
ký objekt s
ény.
- string GetCreatorsTypes() vrátí jména typů objektů scény, které lze vytvořit.
- ApplyModifier( GeometryContainer, string ) aplikuje modifikátor zadaného jména na předaný objekt.
- AddCreatorMod( string, CREATION\_PLUGIN, integer ) přidá nový geometrický plugin pro tvorbu zdrojové geometrie. První parametr je název, druhý plugin samotný a třetí je konstanta odpovídající typu geometrie (zatím může být pouze MESH).
- AddModifierMod( string, MODIFIER\_PLUGIN, integer, integer ) přidá nový modifikátor. První parametr je název, druhý plugin samotný, třetí je konstanta typu geometrie (zatím může být pouze MESH) a čtvrtý je konstanta typu geometrie na který ho lze aplikovat.

### Evolute.Obje
ts

Pivot CreatePivot() - vytvoří pivot.

- Pivot CreateReportingPivot( Function ) vytvoří pivot, který při změně své pozice, nebo natočení zavolá předanou funkci.
- Pivot SetPos( double, double, double ) nastaví pozi
i. SetRot( double, double, double ) - nastaví natočení. ( double, double, double ) GetPos() - zjistí pozi
i. ( double, double, double )GetRot() - zjistí natočení.
- BaseObject SetPos (double, double, double ) nastaví pozici.

SetRot( double, double, double ) - nastaví natočení.

Move( double, double, double ) - posune objekt o zadaný vektor.

Rotate( double, double, double ) - orotuje objekt o zdané úhly.

- Orbit( double, double, double, double, double, double ) orotuje objekt okolo zadaného bodu. První tři douřadnice určují střed rotace, zbylé určují úhly.
- ( double, double, double ) GetPos() zjistí pozi
i.
- ( double, double, double )GetRot() zjistí natočení.
- GeometryContainer GeometryStack GetStack() vrátí zásobník modifikátorů.

Rebuild() - přepočítá celou geometrii (všechny modifikátory).

### Evolute.Plugin

ParamList NewParamSet() - vytvoří nový seznam parametrů.

- ParamList objekt zastřešující seznam parametrů. Každý z nich je jednoznačně identifikován textovým řetězcem.
	- AddDouble( string name, double value, double min, double max ) přidá floating-point parametr s rozsahem.
	- AddInteger( string name, integer value, integer min, integer max ) - přidá celočísleny parametr s rozsahem.
	- AddBoolean( string name, bool value ) přidá boolean parametr.
	- string GetParNames() vrátí jména parametrů
	- value  $[string]/[string] = value pi$ ístup k jednotlivým parametrů zjiš-´ování i nastavování hodnot.
- GuiCreator pomocný objekt poskytující metody pro tvorbu uživatelských rozhraní pluginů.

NewGroup( string ) - založí novou skupinu komponent.

- AddParamList( ParamList) vytvoří komponenty pro nastavování parametrů ze zadaného seznamu.
- AddButton (string, Function) přidá tlačítko se zadným názvem a spouštějící zadanou funkci.
- AddLineEditInt ( string name, Function(integer) onchange, Function update, double min, double max) - přidá komponentu pro nastavování neceločíselných hodnot. Funkce onchange je spouštěna při změně hodnoty (předá jí do funkce jako parametr). Funkce update vrací hodnotu, na kterou má být komponenta nastavena v případě aktualizace. Poslední dva parametry určují rozsah povolených hodnot.
- AddLineEditDouble (string name, Function(integer) onchange, Function update, integer min, integer max) - jako předchozí metoda, jen pro elo£íselné hodnoty.

AddButtonLineEditInt (string name, Function onclick,

Function onchange, Function update, integer min, integer max) - jako předchozí metody. Pro celočíselné hodnoty navíc ve skupině s tlačítkem.

AddButtonLineEditDouble (string name, Function onclick,

Function onchange, Function update, double min, double max) jako předchozí metoda, pro neceločíselné hodnoty.

ReportChange() - metoda, kterou může zavolat plugin, když chce dát vědět o změně svých dat..

UpdateInterfa
e() - aktualizuje GUI.

## *Evolute.Selection*

BaseObject GetSelected() - vrátí vybraný objekt.

SetSelected (BaseObject) - daný objekt nastaví jako selektovaný.

RemoveSelected() - smaže vybraný objekt ze scény.

Deselect() - zruší výběr objektu scény

AssignManipulator( Pivot, bool ) - nastaví zadaný pivot na aktuální manipulátor, kterým lze pohybovat pomocí myši. Pokud je druhý parametr True pohybuje se v absolutních souřadnicích, jinak relativně k aktuálně vybranému objektu.

### Evolute.FileWorker

- AddLoadingPlugin (Function, string ) přidá nový plugin pro načítání souborů identifikovaný jednoznačným názvem. Jako parametr bere funkci, která bere za parametr cestu k souboru a vrací seznam objektů scény.
- AddSavingPlugin (Function, string ) přidá nový plugin ukládající objekty do souboru. Prvním parametrem je funkce, jež dokáže do cestou zadaného souboru uložit seznam objektů. Druhý parametr je řetězec jednoznačně identifikující plugin.
- LoadFileType( string, string ) Nahraje s
énu ze souboru zadaného prvním parametrem. Druhý parametr určuje plugin, který se má použít k načítání.
- ImportFileType( string, string ) Importuje ze souboru, jež zadaný prvním parametrem, objekty do scény. Druhý parametr určuje plugin, který se má použít k načítání.

## Evolute, GUI

Update() - aktualizuje GUI.

- AddMenuItem (string, Function) přidá do hlavní menu položku, jež je zadána cestou. Při jejím výběru se spustí zadaná funkce.
- ChooseFileDlg( integer ) zobrazí dialogové okno pro výběr souboru. Celočíselný parametr určuje, zda se jedná o ukládací dialog nebo otevírací. Po zavření okna v případě úspěchu vrátí absolutní cestu k souboru, jinak vrátí None.

## Evolute.Renderer

Renderer - objekt rendereru, který je předáván do funkcí při vykreslovaní.

RenderMesh (Mesh ) - vykreslí celou síť.

RenderVertices (Mesh ) - vykreslí vrcholy sítě.

RenderVerticesID( Mesh ) - vykreslí vrcholy sítě. Zároveň bude nastavovat jejich ID pro kreslení do select bufferu.

RenderVertex( Vertex ) - vykreslí vr
hol.

RenderVertexID(Vertex) - vykreslí vrchol a nastaví jeho ID do select bufferu.

RenderEdges( Mesh ) - vykreslí hrany sítě.

RenderEdgesID( Mesh ) - vykreslí hrany sítě. Zároveň bude nastavovat jejich ID pro kreslení do select bufferu.

RenderFaces( Mesh ) - vykreslí polygony sítě.

RenderFacesID( Mesh ) - vykreslí polygony sítě. Zároveň bude nastavovat jejich ID pro kreslení do select bufferu.

RenderEdge( Edge) - vykreslí hranu.

RenderFace (Face ) - vykreslí zadaný polygon.

RenderPivotRelatively( Pivot ) - vykreslí manipulátor.

SetColorTemp( integer, integer, integer ) - nastavi barvu (RGB), která se použije při kreslení.

string GetInfo - vrátí nějaké informace o scéně.

Reset() - vymaže všechny objekty ze scény.

AddObject (BaseObject) - přidá objekt do scény.

### GeometryPlugin, MeshFun
tions, MeshFun
tions

Tyto knihovny jsou psány přímo v Pythonu. Províce informací o nich použijte dokumentační řetězce ve zdrojových souborech.

#### 3.2 Jednoduchý geometrický plugin

Zde ukážu základy, jak napsat plugin vytvářející kvádr. Nezapomeňte, že kód je psán v jazyce Python, kde je důležité odsazení řádků.

Na začátku si naimportujeme potřebné knihovny funkcí.

from GeometryPlugin import \* from Evolute import Modeler from Evolute import Plugin

Náš plugin bude vytvářet zdrojovou geometrii, proto musí dědit ze třídy CREATION-PLUGIN, která je uvedena v knihovně GeometryPlugin.

class CUBE PLUGIN( CREATION PLUGIN) :

V konstruktoru našeho pluginu musíme vytvořit záznamy v seznamu parametrů. Na ty se můžeme při konstrukci objektu dotazovat a mohou být zobrazovány uživatelským rozhraním.

```
def \quad init ( s e l f ) :
   CREATION PLUGIN. __ init __ ( s e l f )
   s e l f . Parameters . AddDouble ( "WIDTH", 10.0, 0.0, 100000.0 )
   self.~Parameters.~AddDouble( "HEIGHT", 10.0, 0.0, 100000.0)self. Parameters. AddDouble ( "LENGTH", 10.0, 0.0, 100000.0 )
```
V této metodě dochází k tvorbě geometrie objektu, který je předán jako parametr obj.

```
def Build ( self, obj):
```
Nejdříve se dotážu jakou hodnotu mají jednotlivé parametry objektu nutné k vytvoření geometrie.

 $size A = obj[$  "WIDTH"  $] / 2.0$  $size B = obj [$  "HEIGHT"  $] / 2.0$  $size C = obj[$  "LENGTH"  $]/2.0$ 

Získám odkaz na objekt polygonální sítě zadaného objektu a smažu v něm uložená data.

```
m = obj. GetMesh()m. MeshReset ()
```
Zde postupně vytvoříme všech osm vrcholů kvádru na pozicích zijštěných z rozměrů kvádru. Zároveň si ukládáme dané vrcholy do proměných.

```
v0 = m. AddVertex (sizeA, sizeB, sizeC)
v1 = m. AddVertex (sizeA, -sizeB, sizeC)
v2 = m . AddVertex ( -sizeA , -sizeB , sizeC )
v3 = m . AddVertex ( -sizeA , sizeB , sizeC )
v4 = m. AddVertex (sizeA, sizeB, -sizeC)
v5 = m. AddVertex ( -sizeA, sizeB, -sizeC )
v6 = m. AddVertex ( -sizeA, -sizeB, -sizeC )
v7 = m. AddVertex ( sizeA, -sizeB, -sizeC
```
Posledním krokem tvorby geometrie je vytvoření šesti stěn. K tomu potřebujeme již vytvořené vrcholy, jimiž definujeme jednotlivé stěny. Všechny stěny musí být souhlasně orientovány (závisí na pořadí vrcholů). V opačném případě dostaneme nežádoucí výsledek.

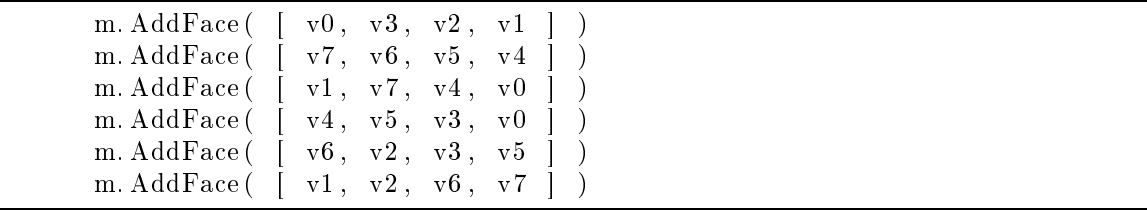

Tímto isme ukočili definici nového pluginu. Nyní ho předáme modulu Modeler spolu s jeho názvem a typem jeho geometrie.

Modeler. AddCreatorMod ( "SimpleCube", CUBE PLUGIN, Modeler.MESH )

## 3.3 Geometri
ký plugin - nové subsurf s
héma

Nyní ukážu jak vytvořit jednoduché subdivision schéma.

Jako v předchozím příkladu nejdříve naimportuji potřebné knihovny.

```
from Evolute import Modeler
from Evolute import Plugin
from Evolute Geometry Mesh import *
from Evolute Geometry SubSurf import ∗
from GeometryPlugin import *
```
Nadefinujeme repozicovací pravidla pro sudé vrcholy a hranové vrcholy (stejným způsobem se pro jiná schémata definují pravidla pro ploškové vrcholy)

```
def even vertex rule ( vertex, helper ):
   pos = vertex . GetOPos()if (vertex. Create() ) :c \text{ releases} = \text{helper}. \text{GetCreases} ( vertex )
       res = []pos1 = creases [0]. GetOPos()pos2 = creases [1]. GetOPos()for i in range (3):
          res.append ( pos[i]*3.0/4.0 + 1.0/8.0 * (pos1[i]+pos2[i]) )v ert ex SetNPos (res [0], res [1], res [2])
      return
   pom1 = helper.GetNeighboursPosSum(vertex)p pom2 = h elper. GetEvenOppositePosSum (vertex)
   res = []beta = 2.0 / 8.0gamma = 1.0 / 8.0if ( pom2 [3] == 0 ):
      beta = beta + gammafor i in range (3):
          res append ( pos [i] * ( 1 - \beta) + \text{pom1}[i] * \beta /pom1 [3] )e ls e :
      for i in range (3) :
          res . append ( pos [i] * ( 1-beta-gamma ) + pom1 [i] * beta /pom1 [3] +
              \text{pom2} [ i \ket*{\text{gamma}} pom2 [ 3 ] )
```

```
vertex. SetNPos(res[0], res[1], res[2])def odd edge vertex rule (vertex, helper ) :
   par = helper . GetEdgeParents( vertex )pos1 = par [0]. GetOPos()pos2 = par [1]. GetOPos()if (vertex. Create() ) :res = []for i in range (3):
         r es . append (1.0/2.0*(-) pos1[i] + pos2[i] )vertex. SetNPos(res[0], res[1], res[2])return
   pom = helper . GetOppositePosSum ( vertex )res = []b = 1.0/8.0 * 2.0/pom[3]for i in range (3):
      res . append ( 3.0/8.0 * ( pos1[i] + pos2[i] ) + b * pom [i])
   vertex. SetNPos(res[0], res[1], res[2])
```
Inicializace jako v předchozím příkladu. Navíc musíme vytvořit datovou strukturu pro výpočet subdivision surfaces - té předáme námi vytvořená pravidla (pro ploškové None - nebudeme ho potřebovat). Dále jí předáme maximální valenci polygonů, tím zajistíme že nám struktura ty nevyhovující upraví na správnou hodnotu. Posledním parametrem si vybereme dělící pravidlo - v tomto případě budeme dělit čtvřúhleníky na čtvřúhelníky.

```
class CATMULL CLARK( MODIFIER PLUGIN ) :
   b u i d er = None
   def \_\_init\_\_ ( \; self \; ) :\texttt{MODIFIER\_PLUGIN.}\_\texttt{minit}\_\texttt{--} (\;\texttt{self}\; )self. Parameters. AddInteger ( "DEPTH", 1, 1, 20)
           self. builder = NewPrimalSubSurf (even vertex rule,
               odd edge vertex rule, None, 4, PQQ )
```
Začátek konstrukční metody je podobný minulému příkladu.

```
def Build ( self, obj):
      d = obj[ "DEPTH" \ ]m = obj. Get Mesh()
      m. MeshReset ()
      o = obj. GetSource()
```
Ve zbytku však pracujeme se strukturou pro SubSurf. Vynulujeme ji, nastavíme vstupní síť a necháme proběhnout požadovaný počet iterací. Na závěr vytvoříme výstupní sí´.

```
self. builder. Reset ()
self.builder.SetSourceMesh(o.GetMesh())
```

```
s e l f . builder . It erate (d)
self . builder . CreateMesh (m)
```
Ještě nesmíme zapomenout přidat nový plugin do programu. Nyní přidáváme modikátor, proto musíme zadat nejen typ geometrie, ale i typ geometrie, na který lze tento modikátor aplikovat.

```
Modeler. AddModifierMod ( "CatmullClark", CATMULL CLARK, Modeler.MESH,
   Modeler .MESH )
```
## 3.4 Složitější geometrický plugin

Vytvořit základní pluginy již umíme. Nyní si ukážeme některá rozšíření, která můžeme využít při psaní složitějších pluginů. Zde zobrazené části kódu jsou z modifikátoru Edit mesh, který může pracovat ve třech různých módech editace.

Nejdříve jsou vytvořeny objekty usnadňující ošetřování událostí. Každý z nich má svou specializaci.

```
SelWinHandler = Kernel. NewSelWinHandler ()
Hit TestHandler = Kernel.PewHitTestHandler()Pivot ManipHandler = Kernel.NewPivotManipulatorHandler()
```
Nadefinujeme si konstanty identifikující jednotlivé módy editace. A nadeklarujeme třídu modifikátoru.

```
ID VERTICES =\overline{1}ID EDGES= 2ID FACES = 3class EDIT MESH MOD( MODIFIER PLUGIN ) :
    mesh = Nones e l e c t i o n = [v e r t i c e s = \lceil \cdot \rceilpivot = None\text{c} \text{r} \text{e} \text{a} \text{t} \text{o} \text{r} = \text{None}ExtrudeAmount = 0.0ScaleFactor = 1.0is PivotDrawing = False #Zda se ma vykreslovat Pivot
    is Pivot Handling = False \#Zda se ma vyuzit zpravy o zmene parametru
        p i v o t u
    old Position = (0.0, 0.0, 0.0)
```
Metoda, kterou musíme vytvořit, pokud má modifikátor více módů editace. Vrátí seznam dvoji (název, ID).

```
def GetModNames( self ):
  return [ ( "Vertices", D_VERTICES ), ( "Edges", D_EDGES ), ( "
      Faces", ID_FACES ) |
```
Metoda nutná pokud potřebujeme v módu editace využívat select buffer nebo si vykreslovat objekt po svém.

```
def Render( self, renderer, selection):
   if selection:
       self. SelectRender(render)else:self. ViewRender (renderer)
   \# if \; self \; is PivotDrawing:r r e n d e r e r . R e n d e r P i v o t R e l a t i v el y (sel f. p i v o t)
```
Pokud si modifikátor nevystačí jen se seznamem parametrů (pro nějž bylo GUI vytvářeno automaticky již v rodičovské třídě) může si vytvořit GUI podle svého. Slouží k tomu předávaný pomocný objekt creator. Ten poskytuje rozhraní pro tvorbu základní
h komponent.

Jak je vidět GUI může být závislé na módu editace.

```
def CreateGUI (self, creator, mod):
   \#Selection \cdot AssignManipulator( \text{ } self \text{ } . \text{ } pivot \text{ } )\#print "Creating GUI mod: " + str (mod)
    self . Actual Mod = mod
    self. creator = creatorself, selection = [1]self. vertices = []s e l f. Updat e Pivot ()
    if mod != 0:
       \cfrac{\text{t}}{\text{c} + \text{c}} reator. NewGroup ( "Basic" )
       creator. AddButton( "Delete_selection", self. DeleteSelection)
       creator. AddButton( "Recalculate_normals", self. RecalcNormals)
       creator. AddButtonLineEditDouble( "Scale", self. Scale, self.
            SetScaleFactor, self. GetScaleFactor, -10000.0, 10000.0)if \text{ self. ActualMod} == \text{ID} FACES :
       c reator. NewGroup ( "Extruding" )
       creator. AddButtonLineEditDouble( "Extrude", self. ExtrudeFaces,
             self . SetExtrudeAmount, self . GetExtrudeAmount, -10000.0,
            10000.0)
       creator. AddButton( "Isolate", self. IsolateFaces)
    \text{elif}\ \text{self}\ \text{ActualMod} \ \text{==}\ \text{ID}\ \text{EDGES}\ \text{:}
 r e a t o r . AddButton ( " C o n t r a 
 t e d g e s " , s e l f . C o n t r a 
 tE d g e s )
       creator. AddButton( "Collapse_vertices", self. CollapseVertices
            )
```
Důležitá metoda ošetřující události posílané modifikátoru v některém z módů editace. Zde jsou ošetřovány požadavky na vytváření výběrových oken, selekcí objektů
či změny manipulátorů. Metoda vrátí True pokud ošetřila událost (v tom případě je povinna zrušit záznam o události voláním Dispose()|"a False pokud nikoliv.

```
def HandleEvent (self, event):
if PivotManipHandler.HandleEvent (event):
    return True
if SelWinHandler.HandleEvent (event):
    return True
if HitTestHandler.HandleEvent (event):
    return True
if (event.Type() = Kernel.OBIECT HIT EVENT TYPE):
    self. ObjectHitEvent (event)
    self. UpdatePivot ()
    event. Dispose ()
   return True
if (event.Type() = Kernel.GROUP HT EVENT TYPE):
    self GroupHitEvent (event)
    event. Dispose()
    return True
return False
```